# **Oxford's Flash Card Learning Tools Written Manual**

# Contents

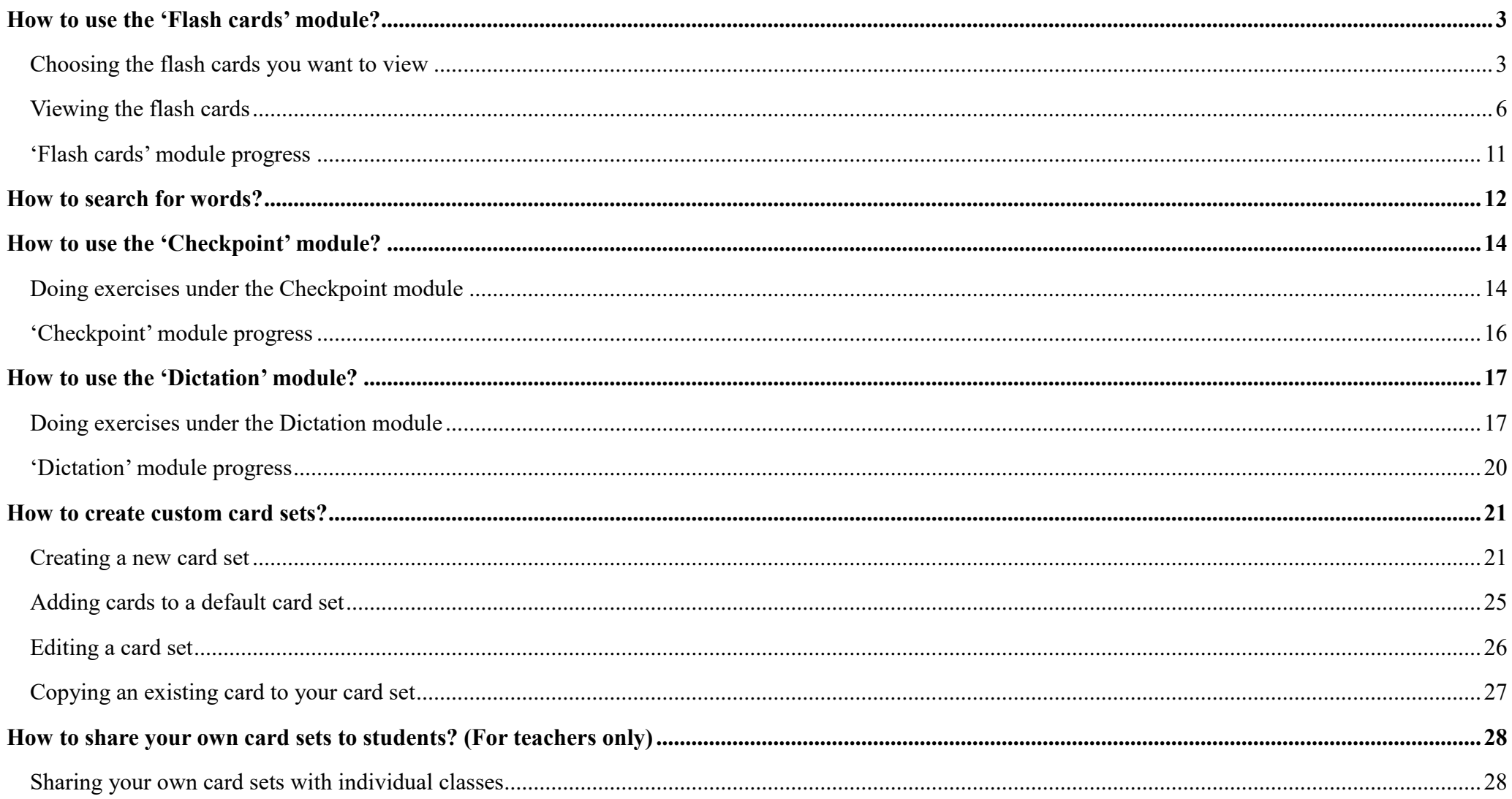

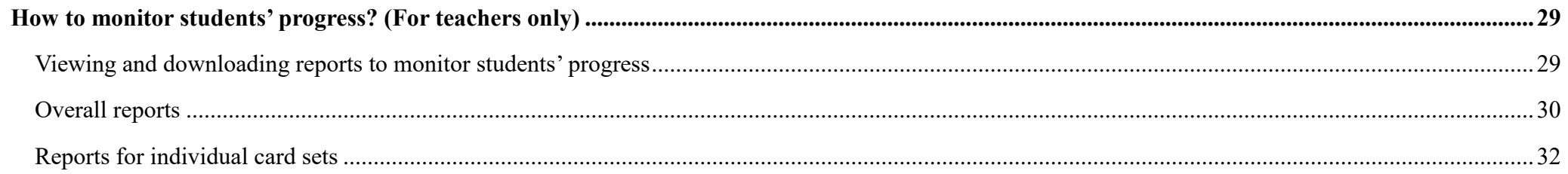

#### <span id="page-3-0"></span>**How to use the 'Flash cards' module?**

<span id="page-3-1"></span>Choosing the flash cards you want to view

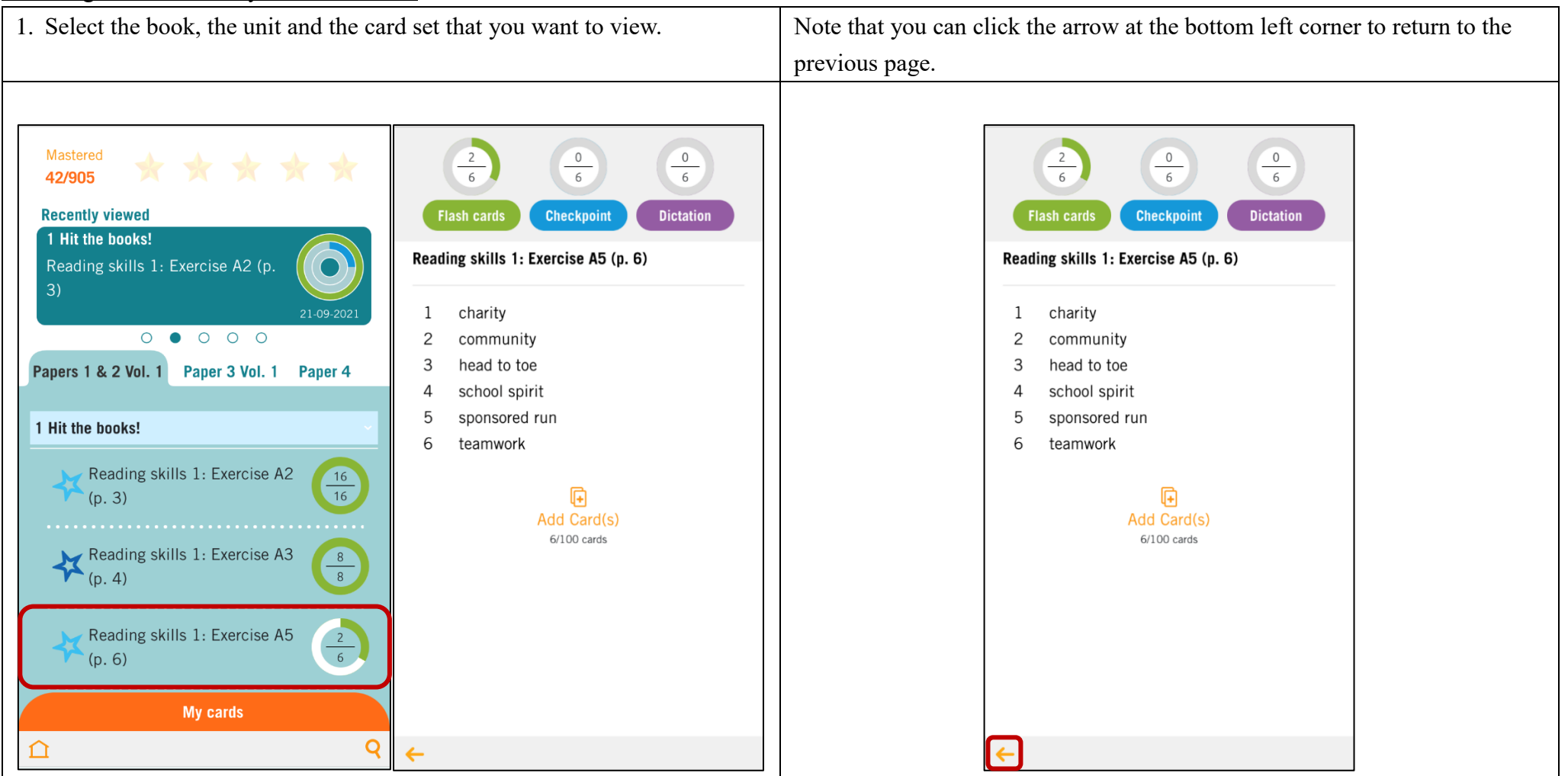

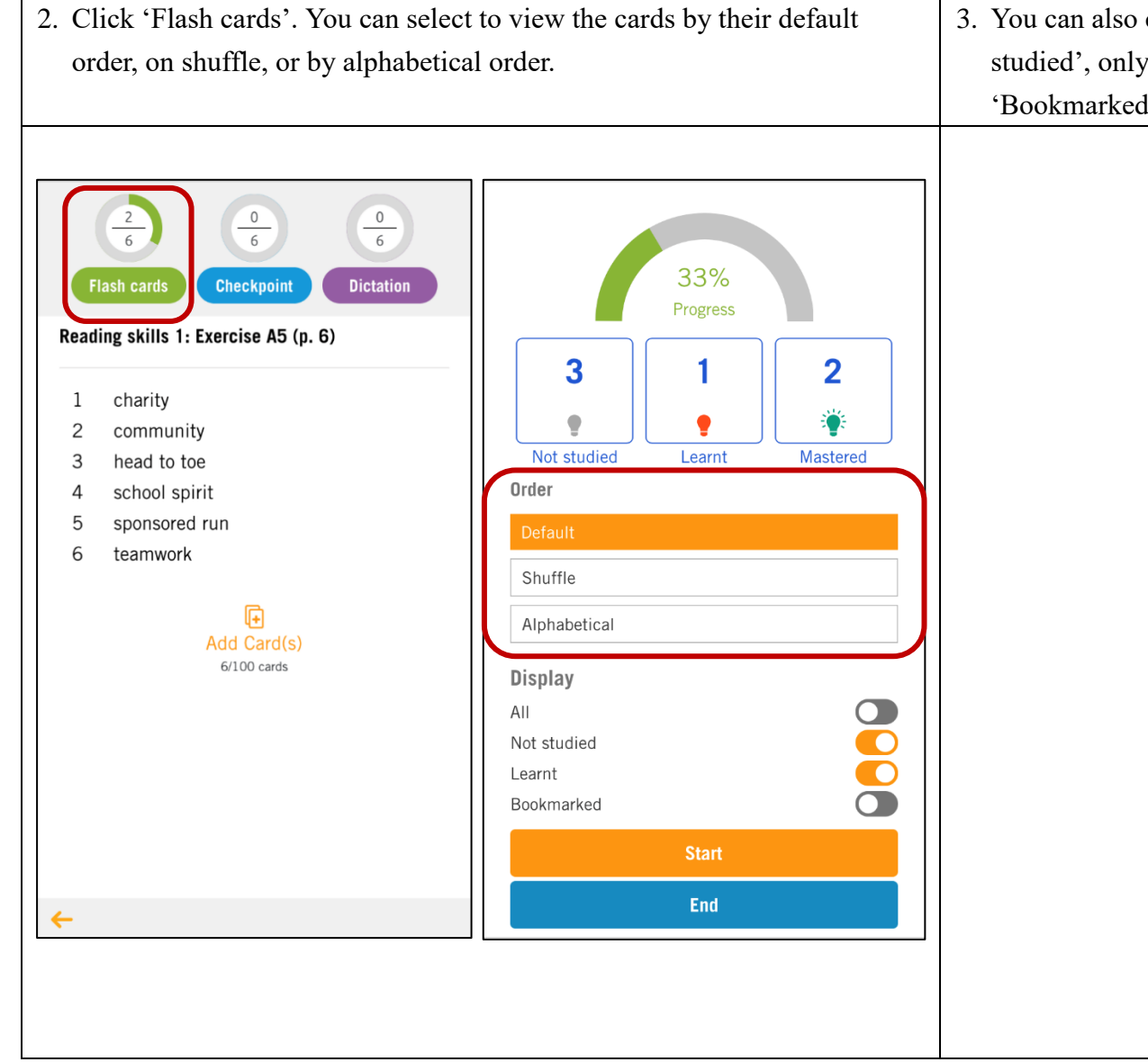

3. You can also choose to view all the cards, or only the cards you have 'Not studied', only the cards marked as 'Learnt', or only the cards you have 'Bookmarked'.

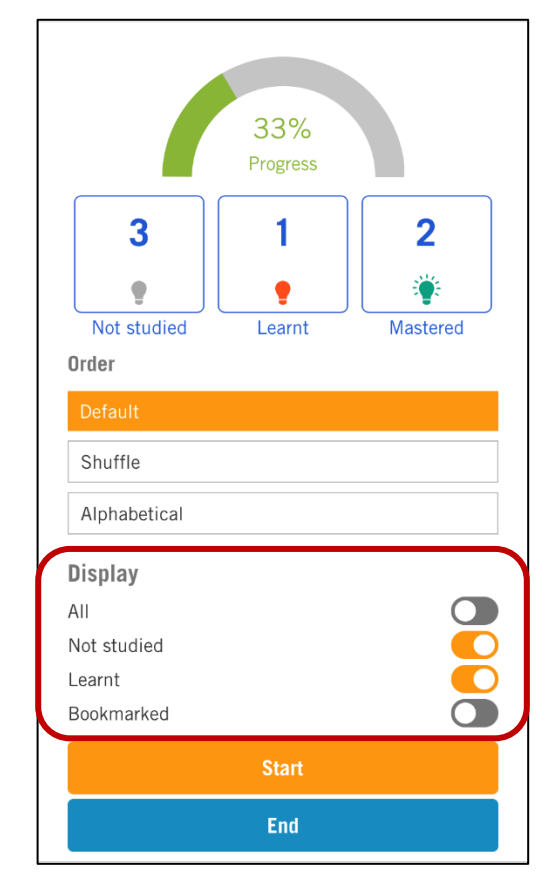

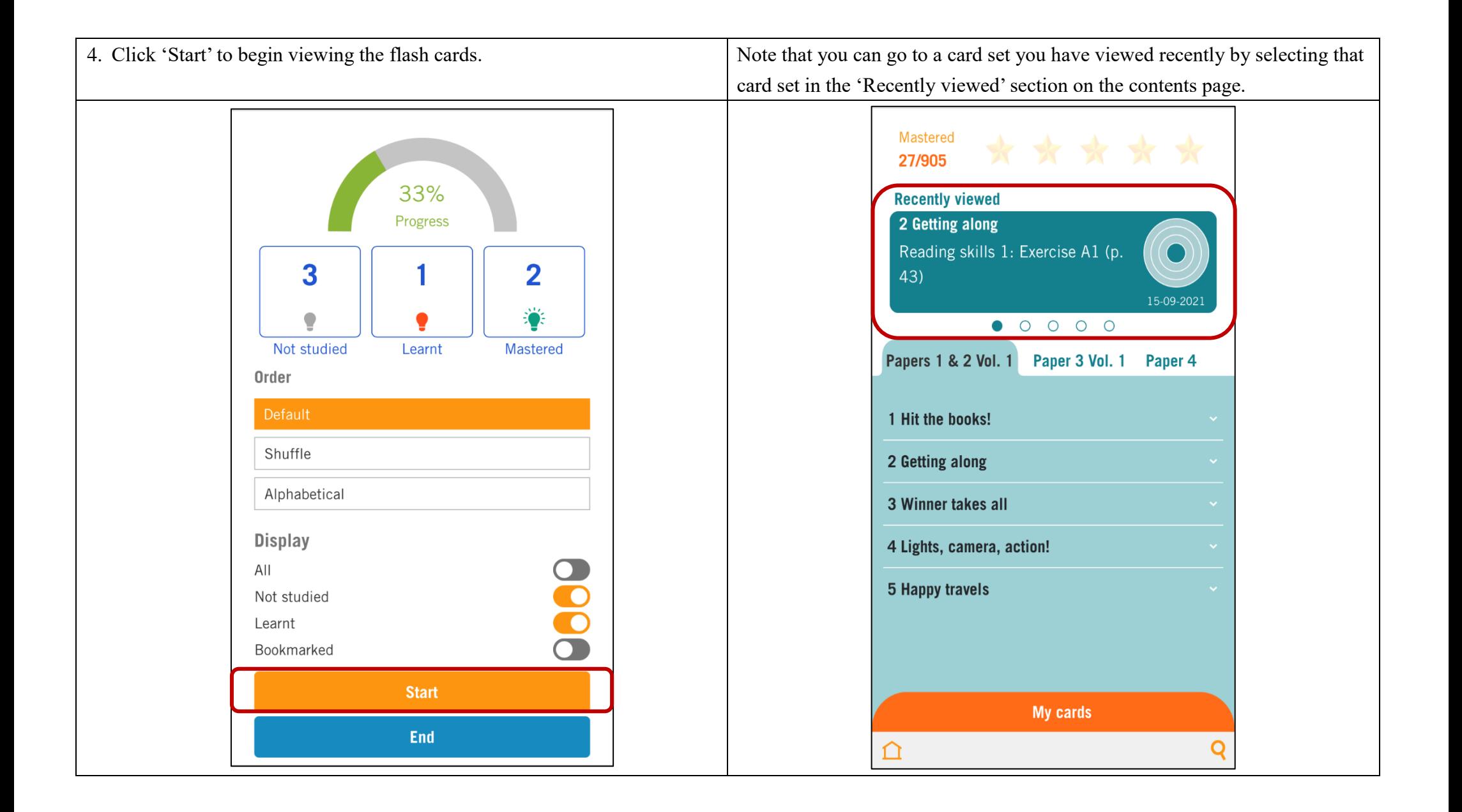

#### <span id="page-6-0"></span>Viewing the flash cards

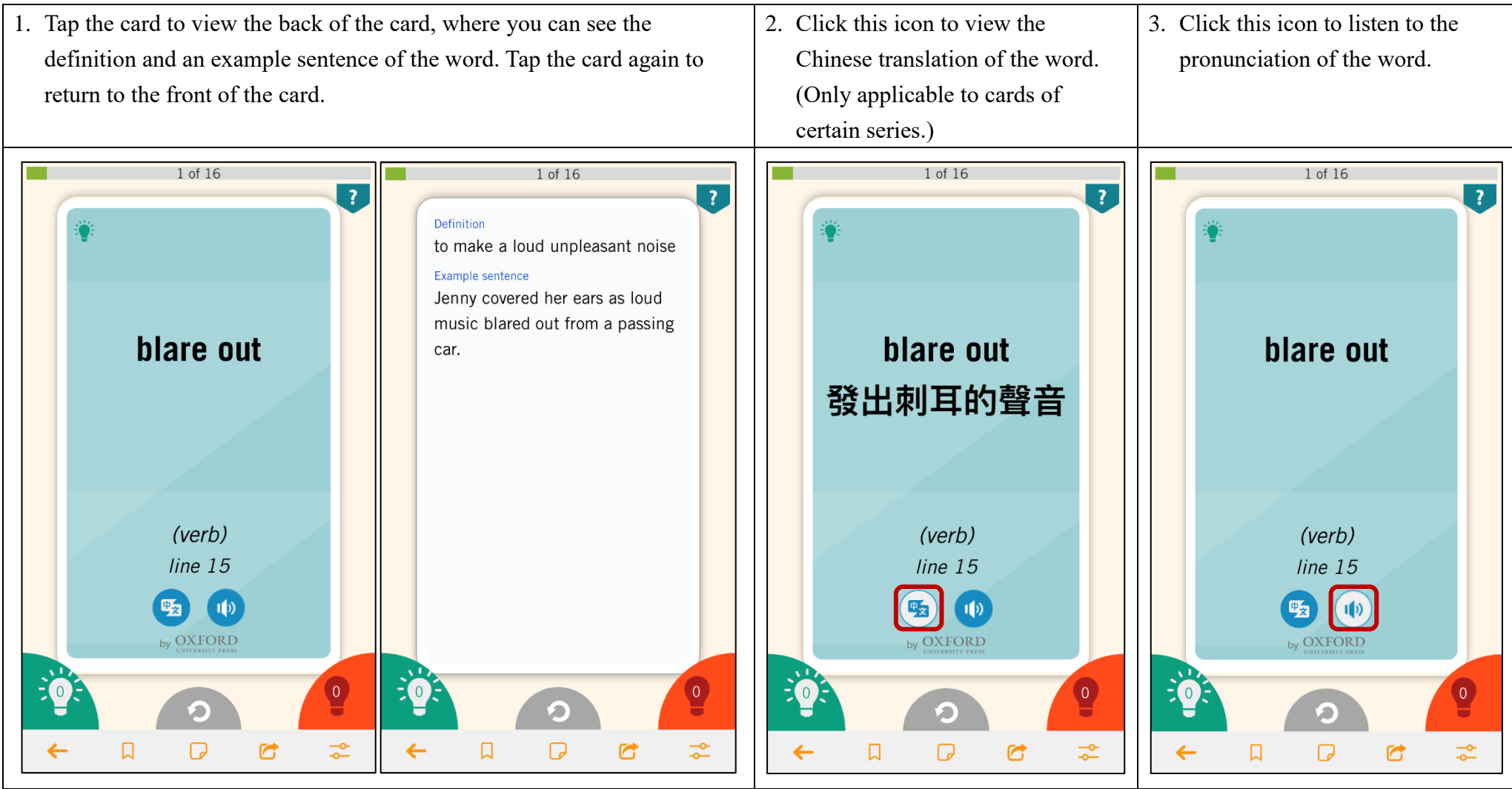

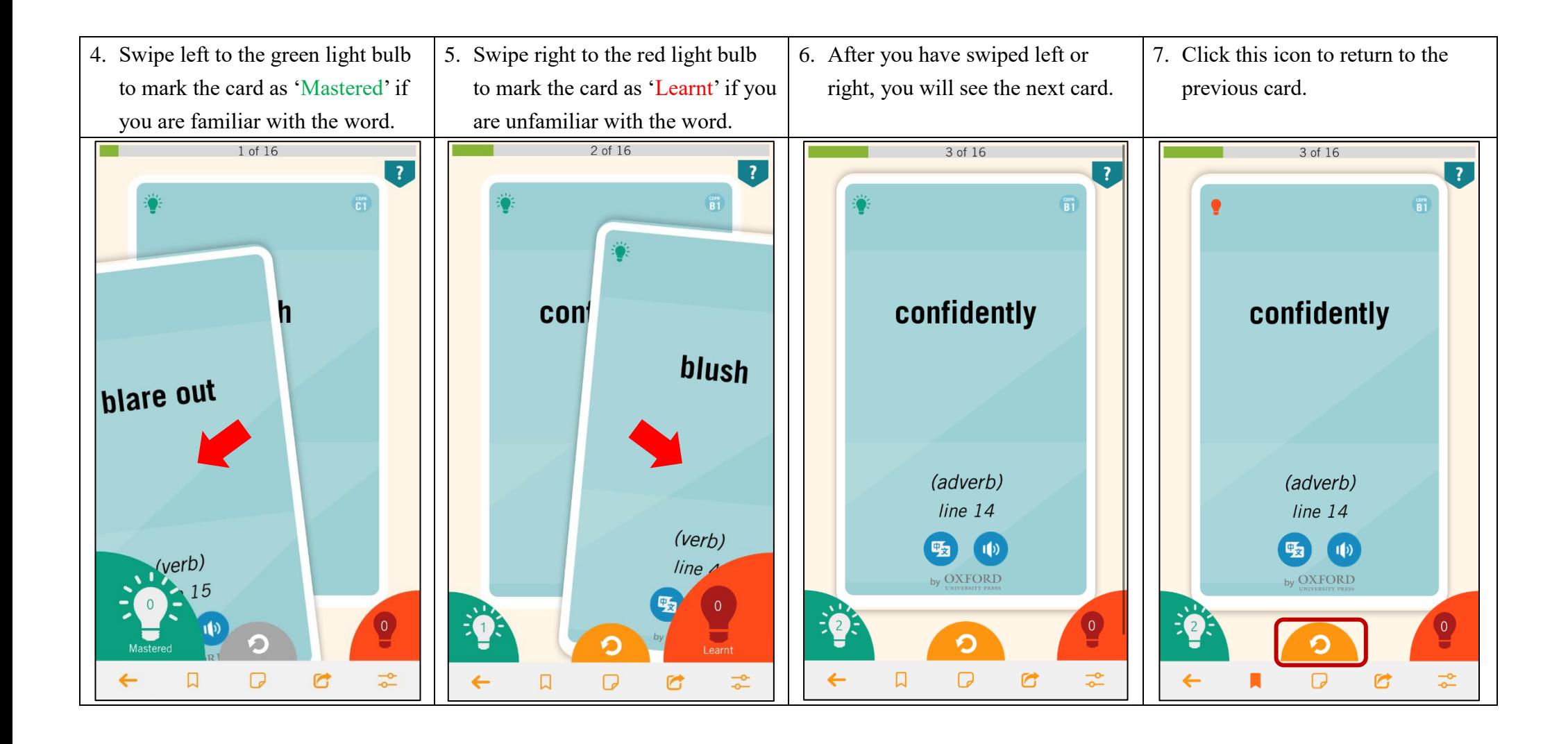

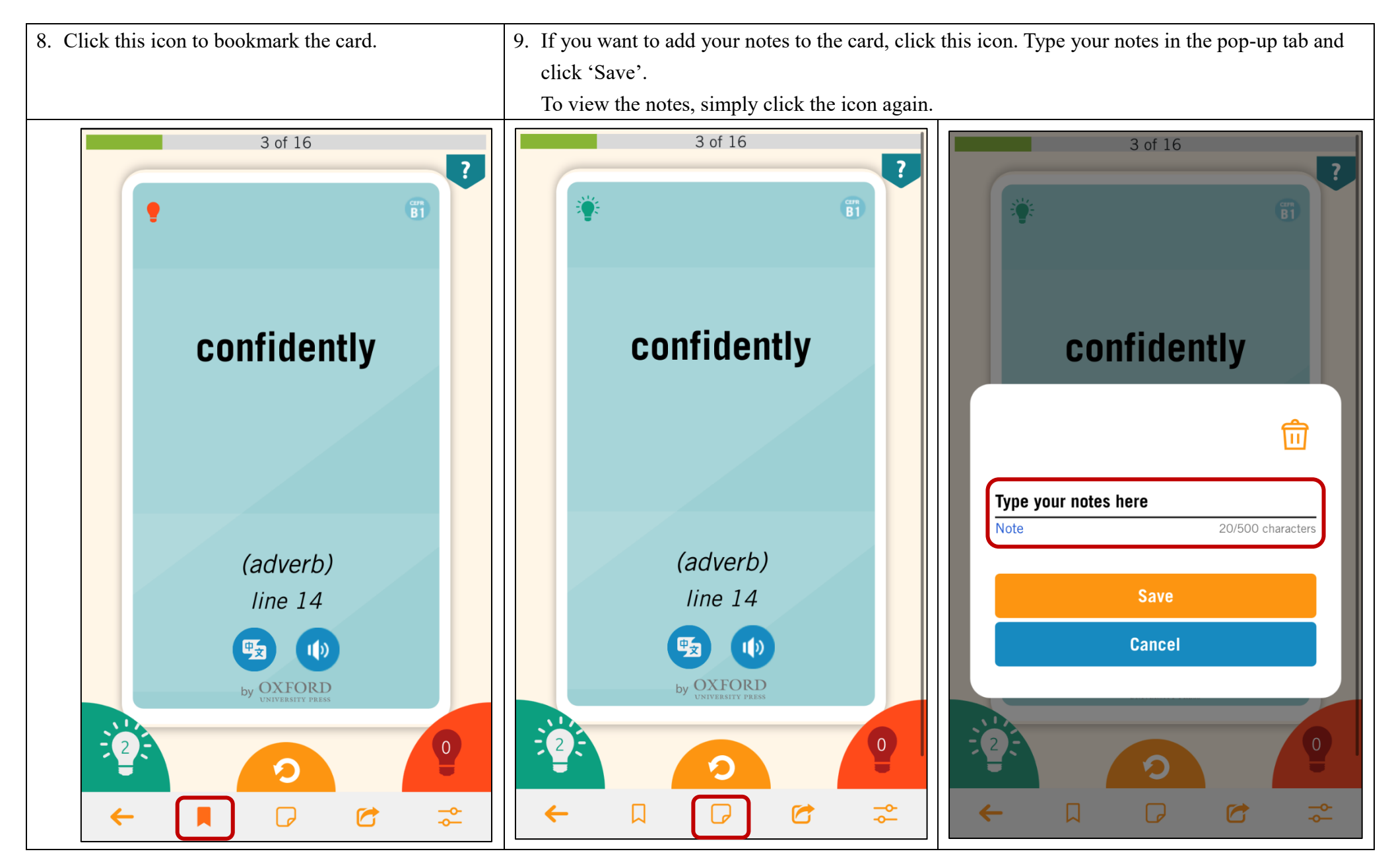

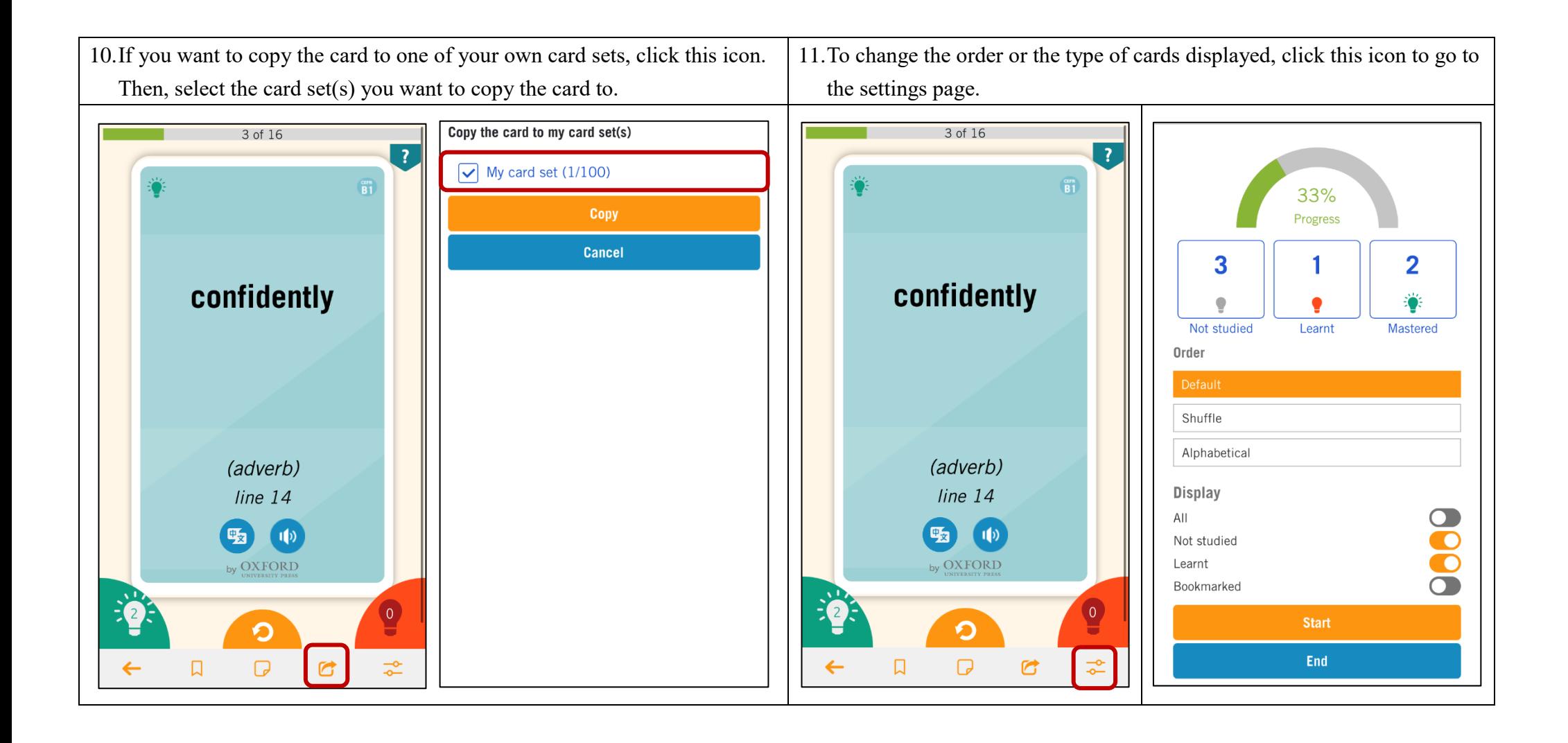

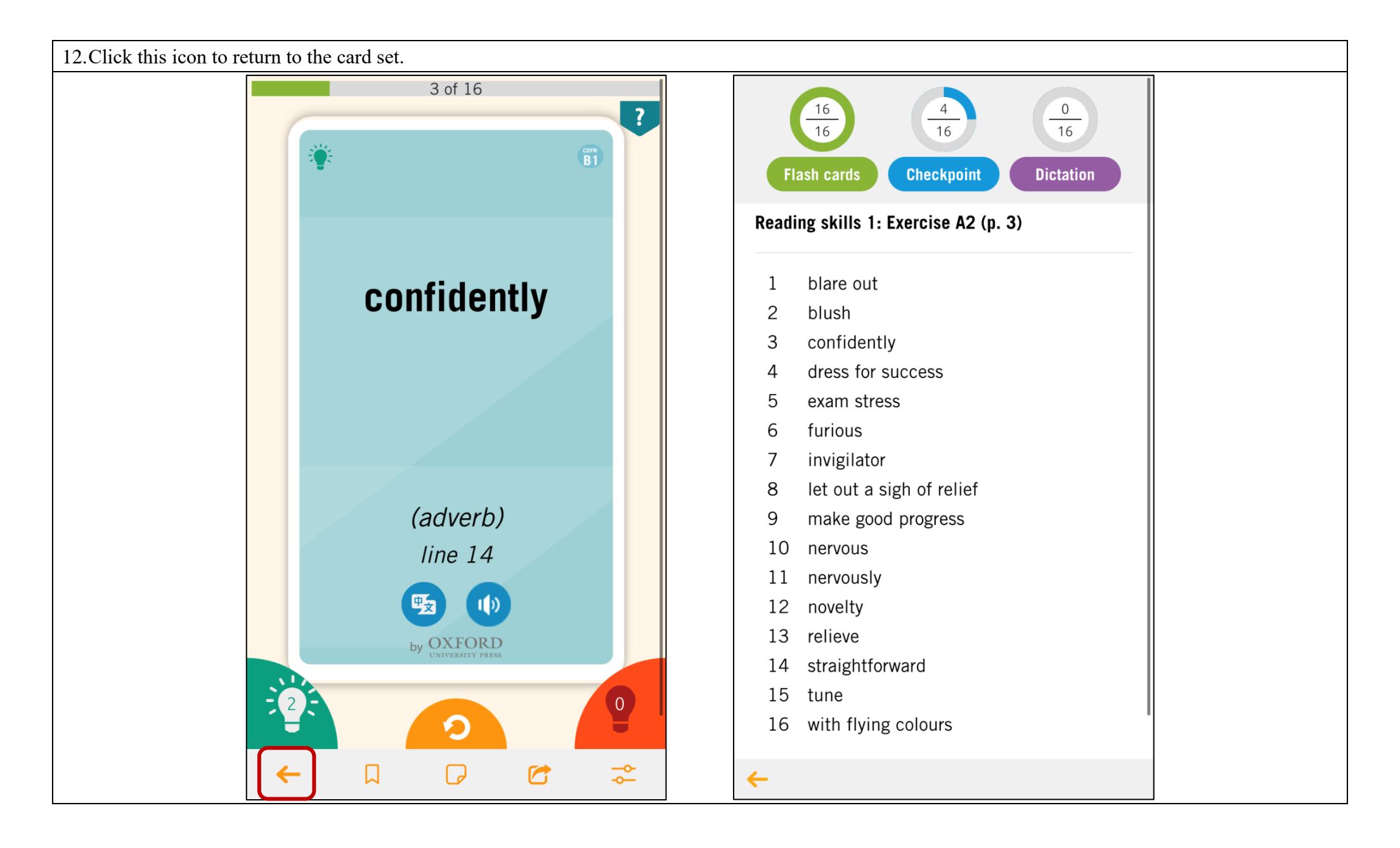

<span id="page-11-0"></span>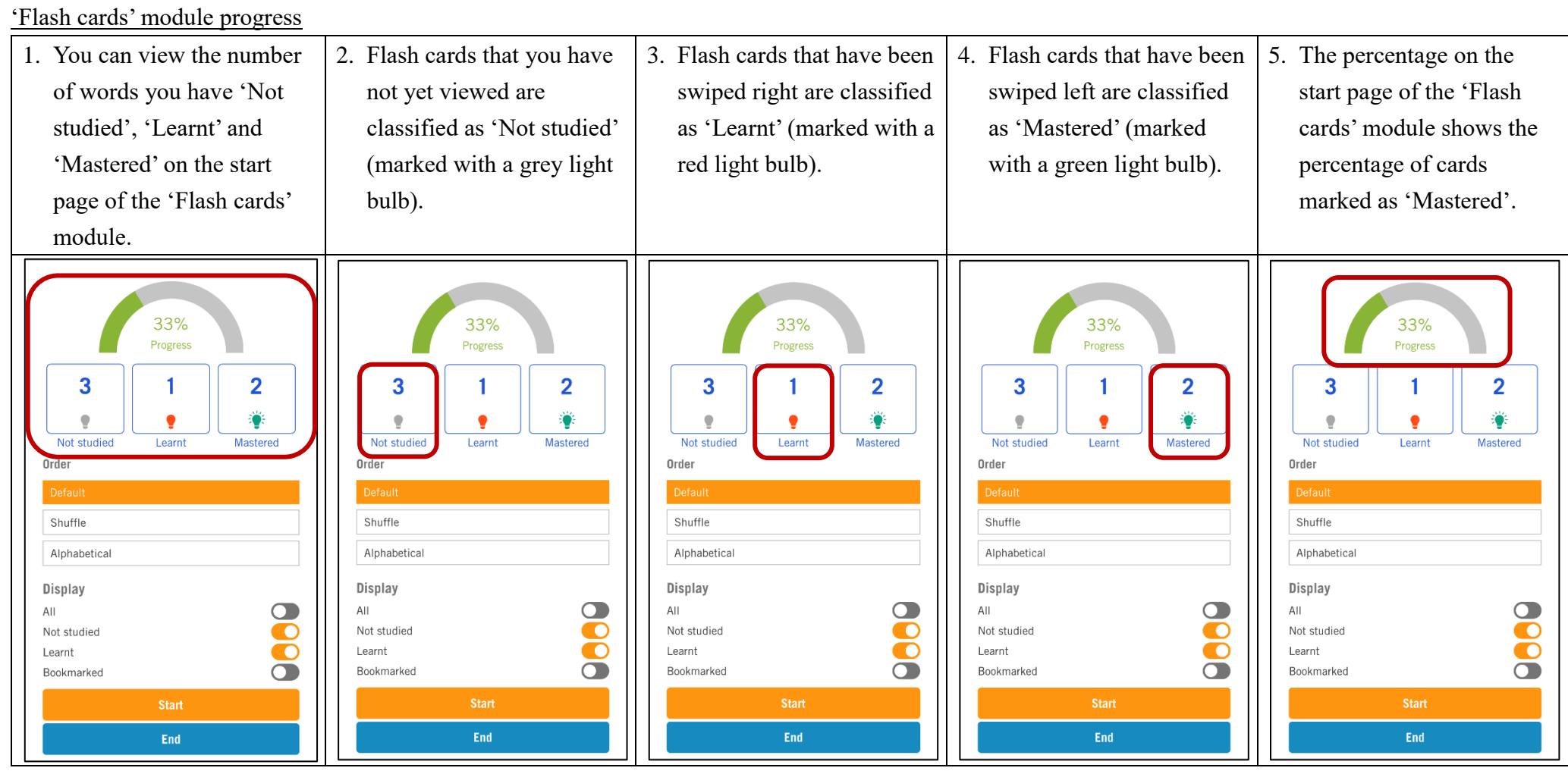

## <span id="page-12-0"></span>**How to search for words?**

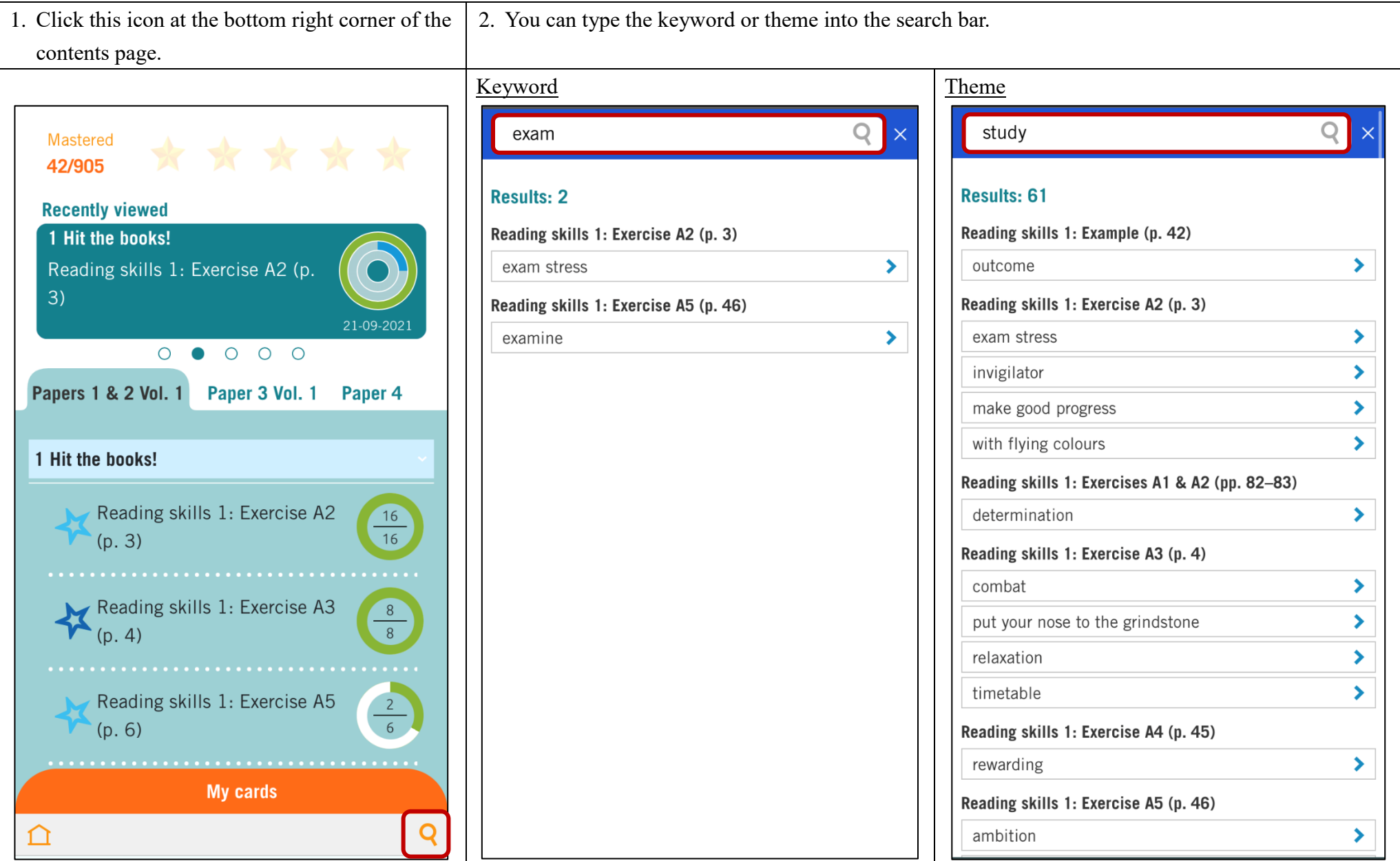

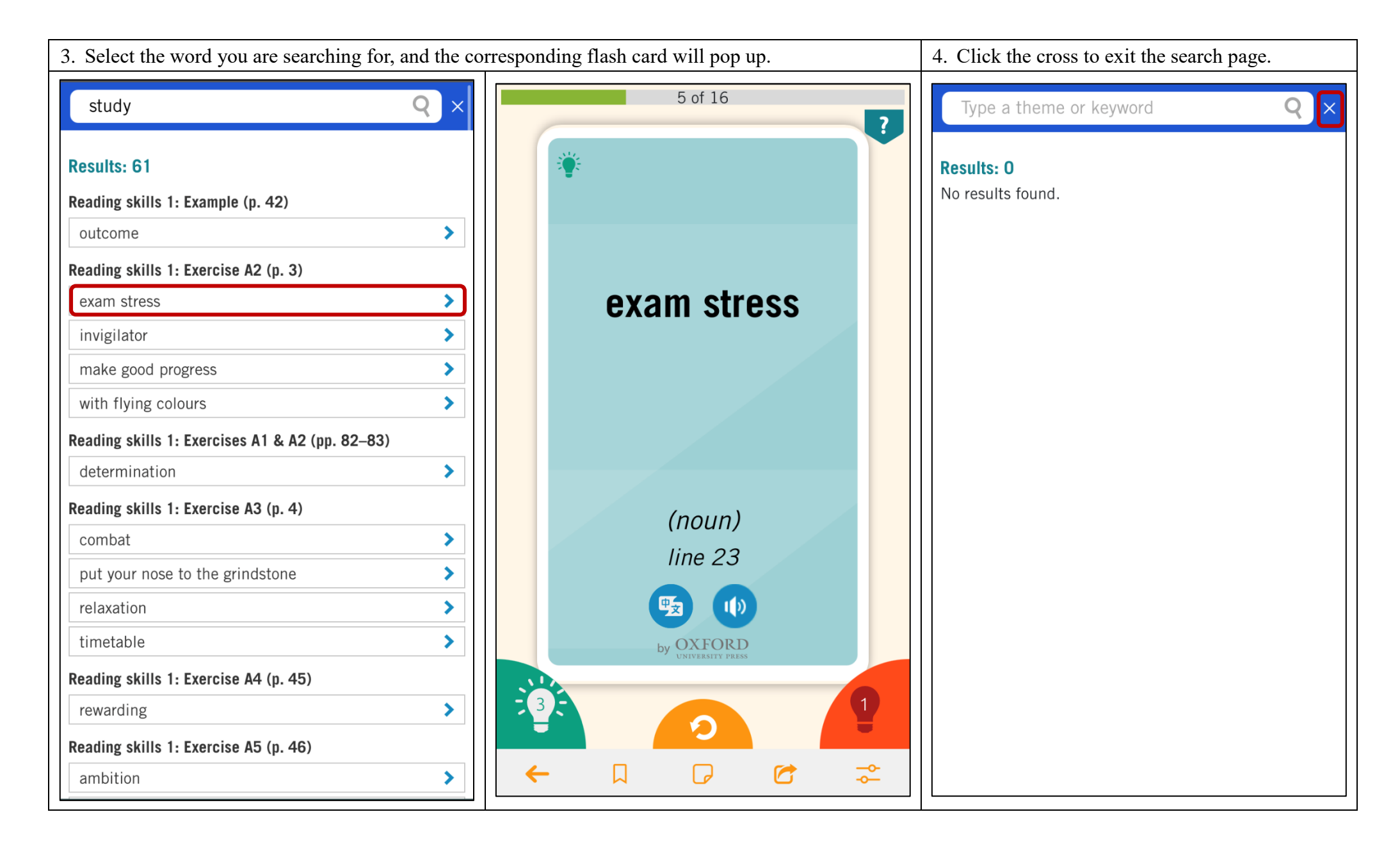

#### <span id="page-14-0"></span>**How to use the 'Checkpoint' module?**

<span id="page-14-1"></span>Doing exercises under the Checkpoint module

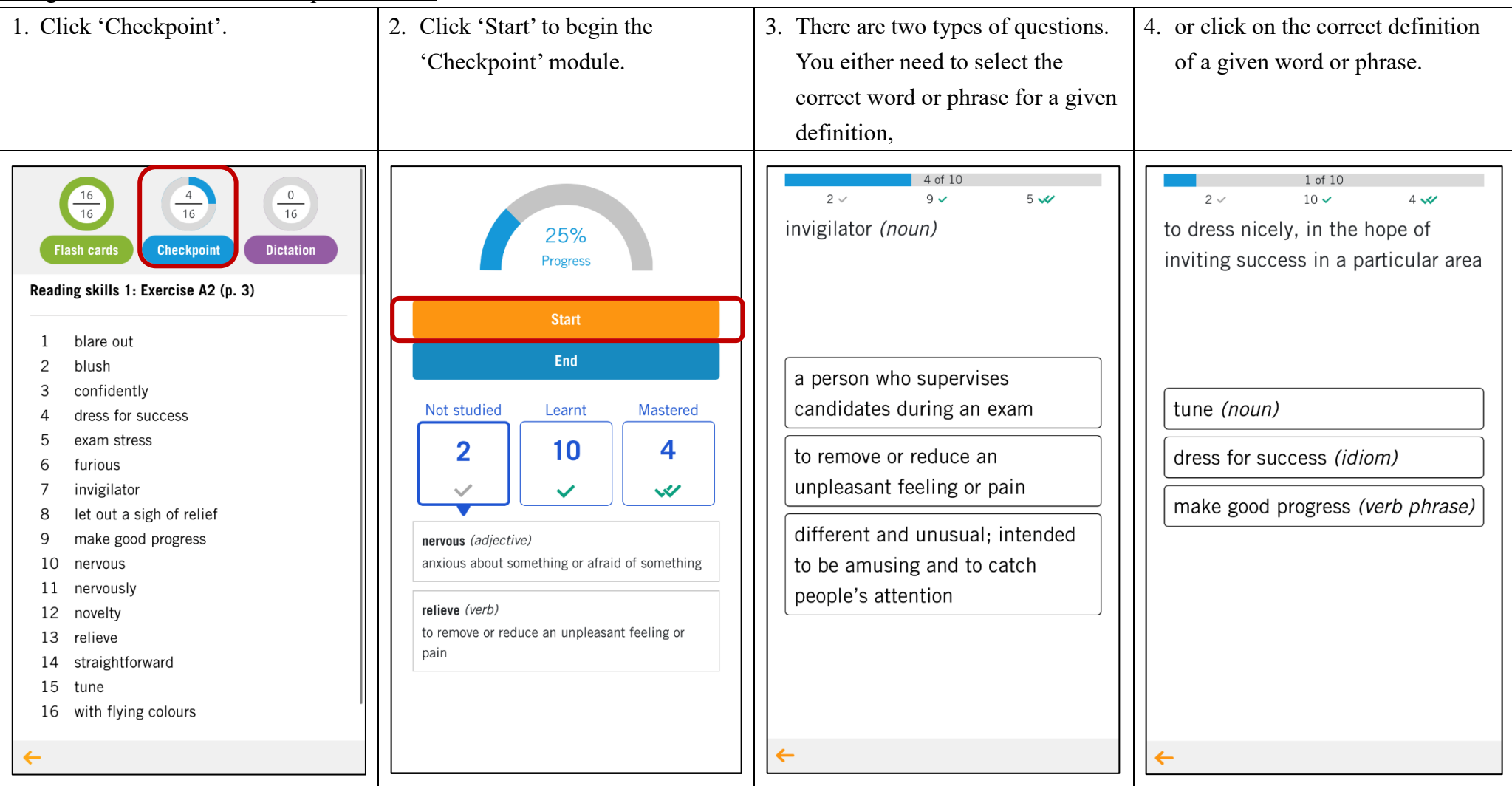

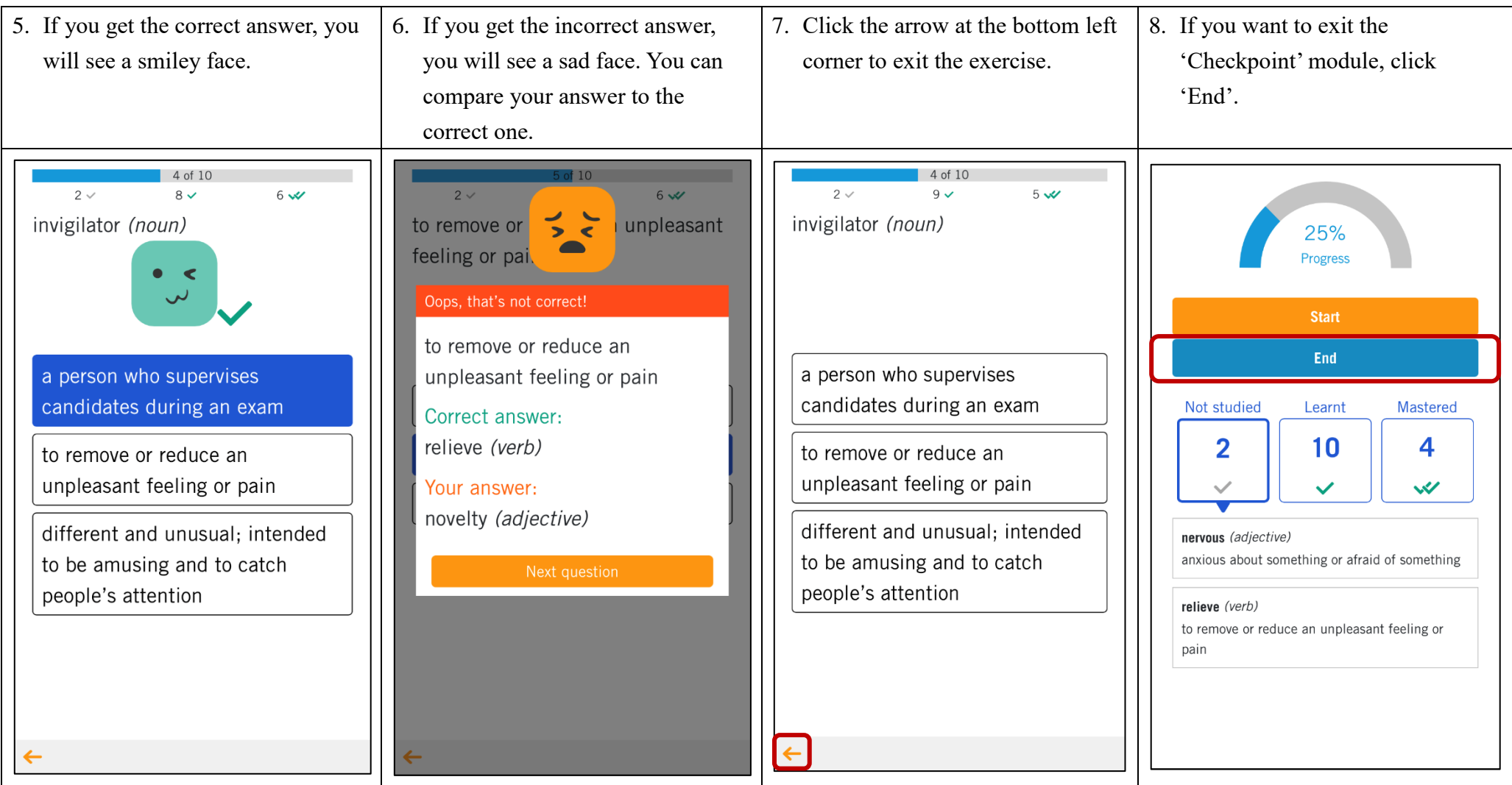

<span id="page-16-0"></span>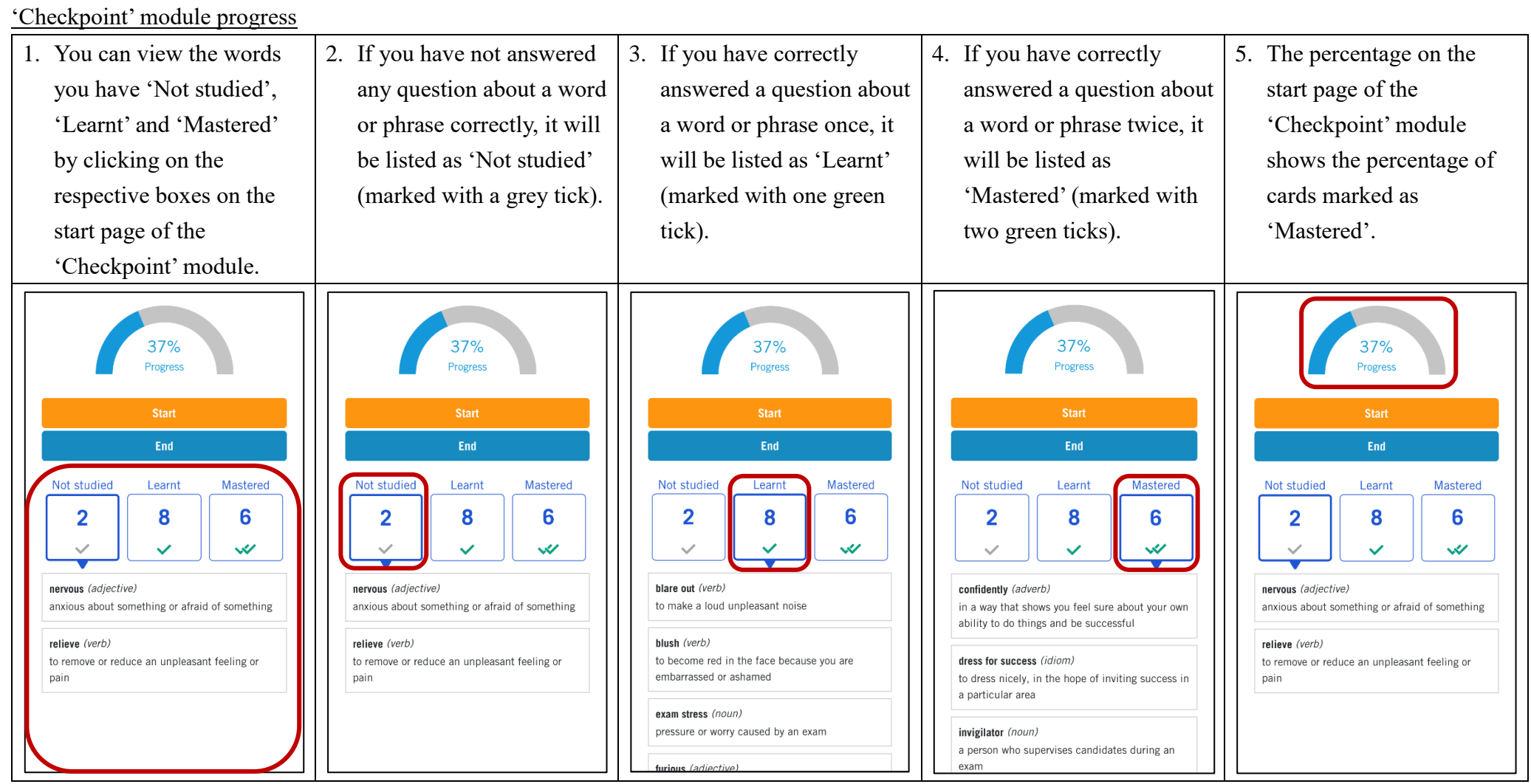

## <span id="page-17-0"></span>**How to use the 'Dictation' module?**

<span id="page-17-1"></span>Doing exercises under the Dictation module

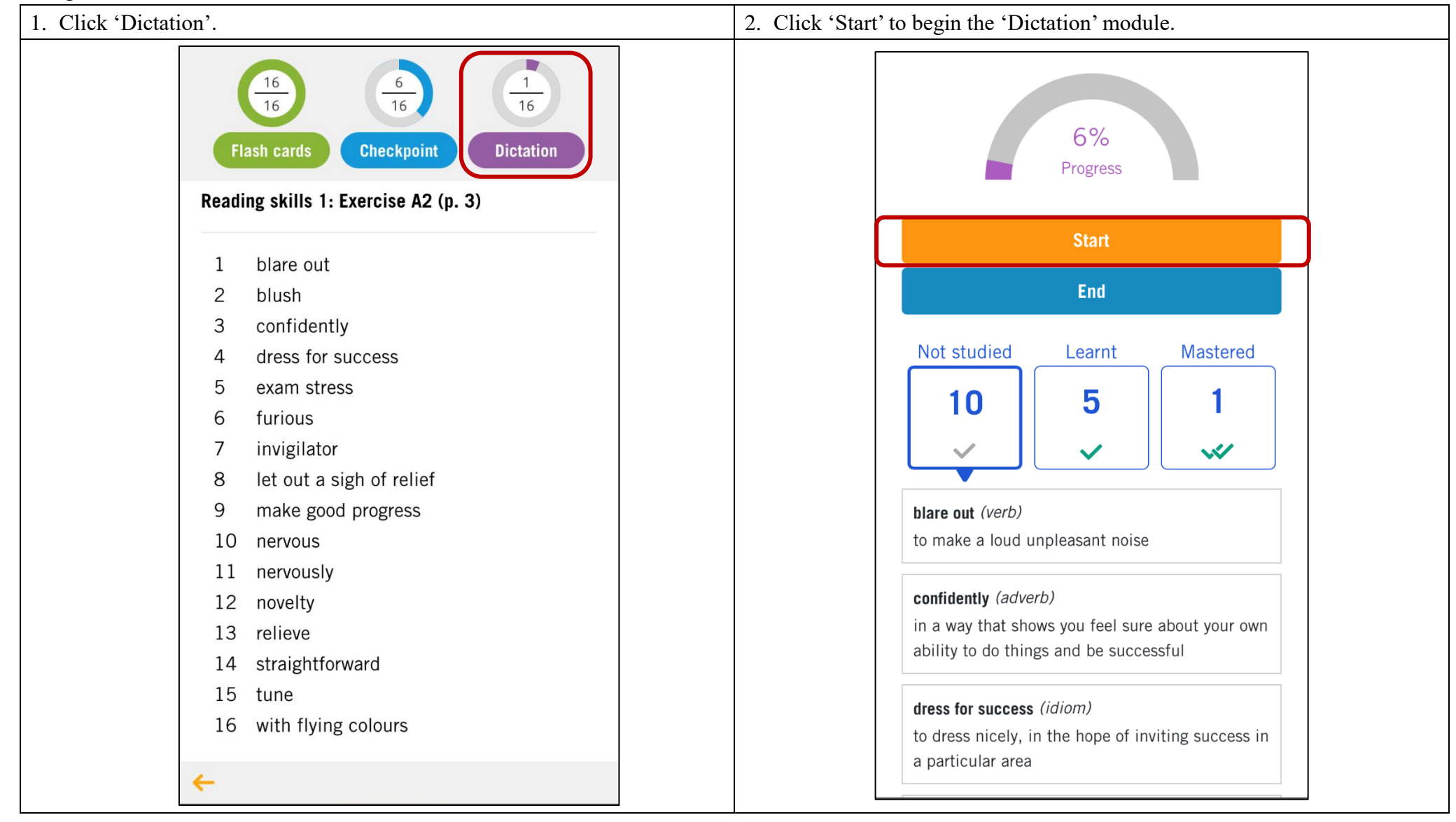

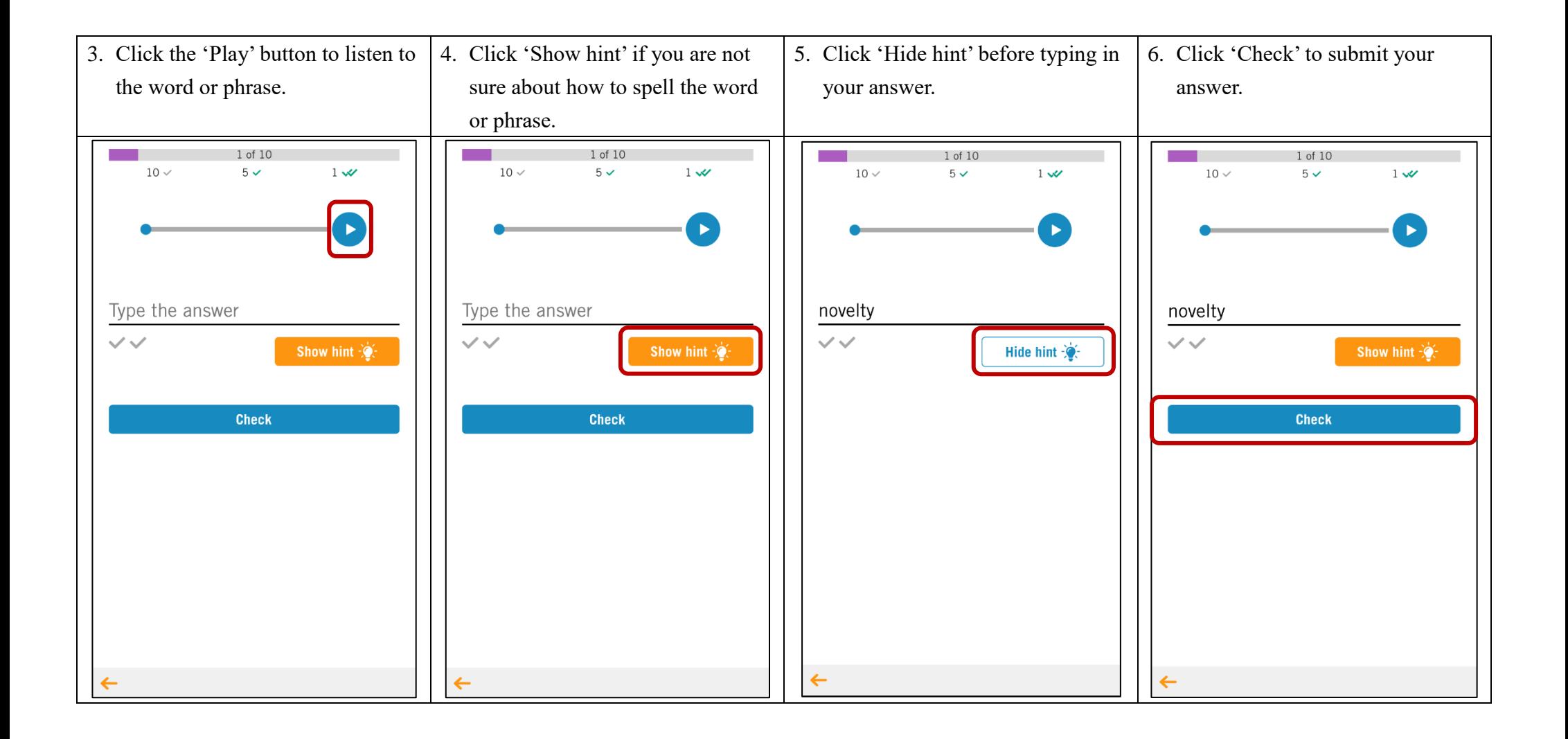

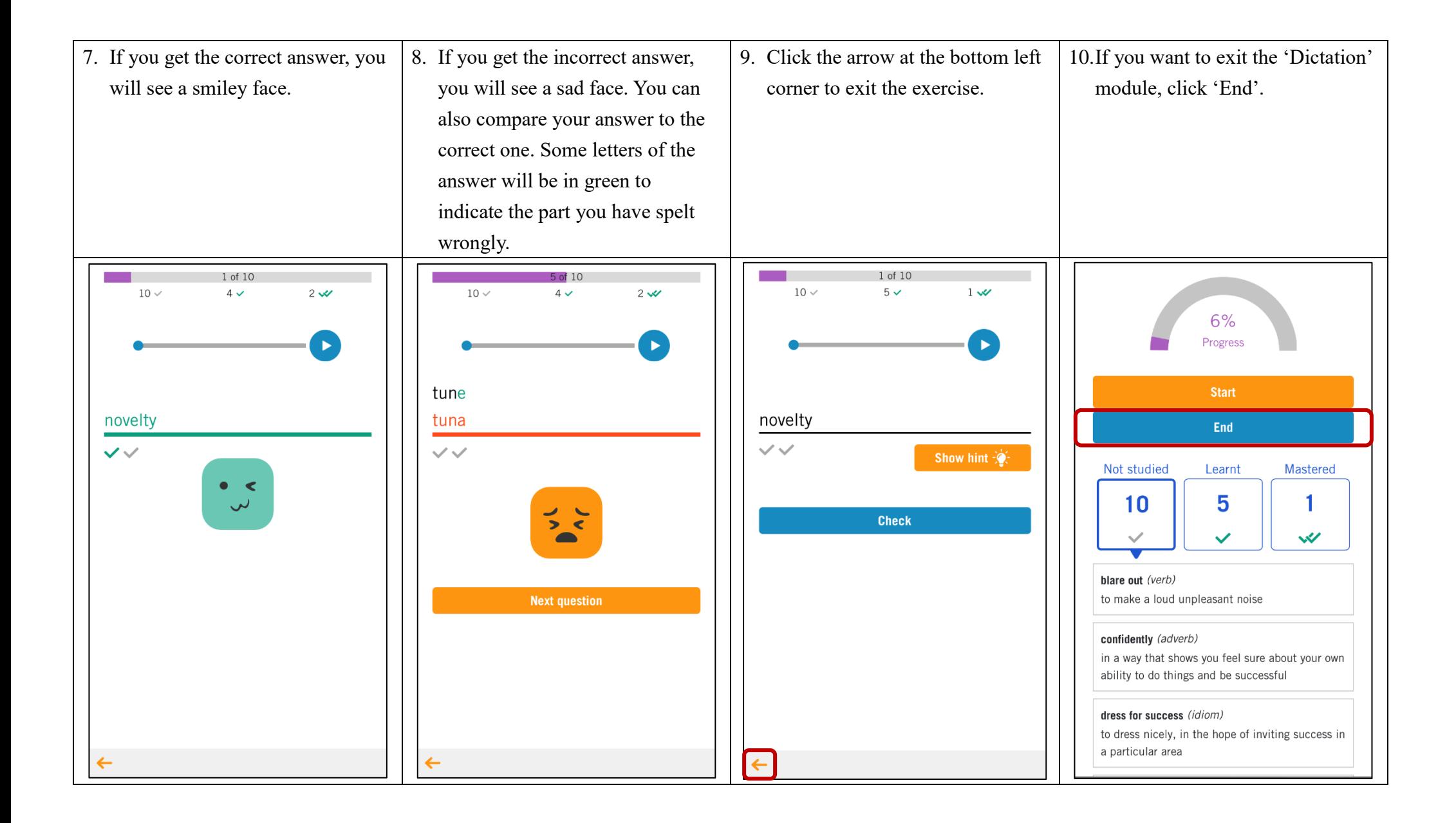

<span id="page-20-0"></span>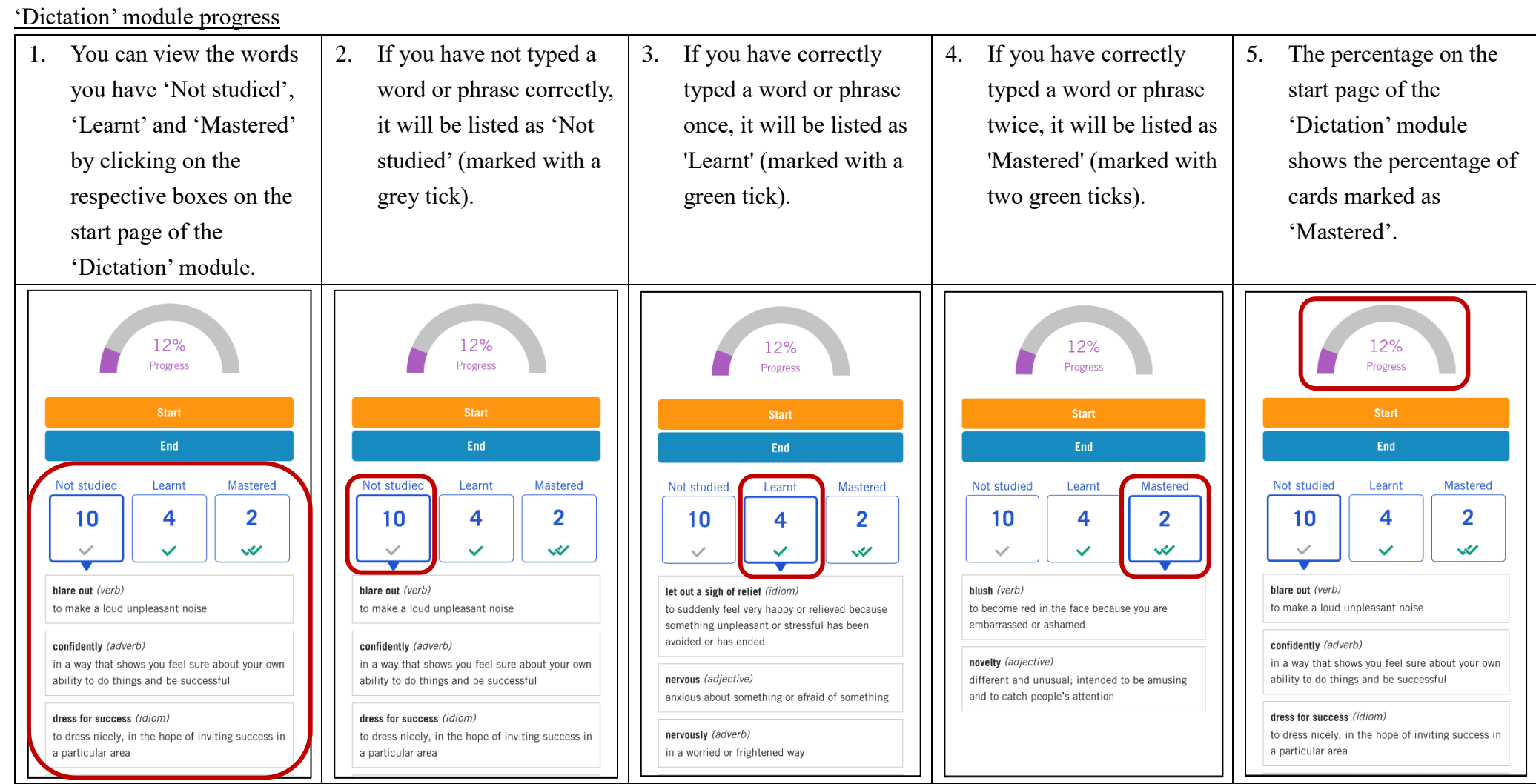

### <span id="page-21-0"></span>**How to create custom card sets?**

<span id="page-21-1"></span>Creating a new card set

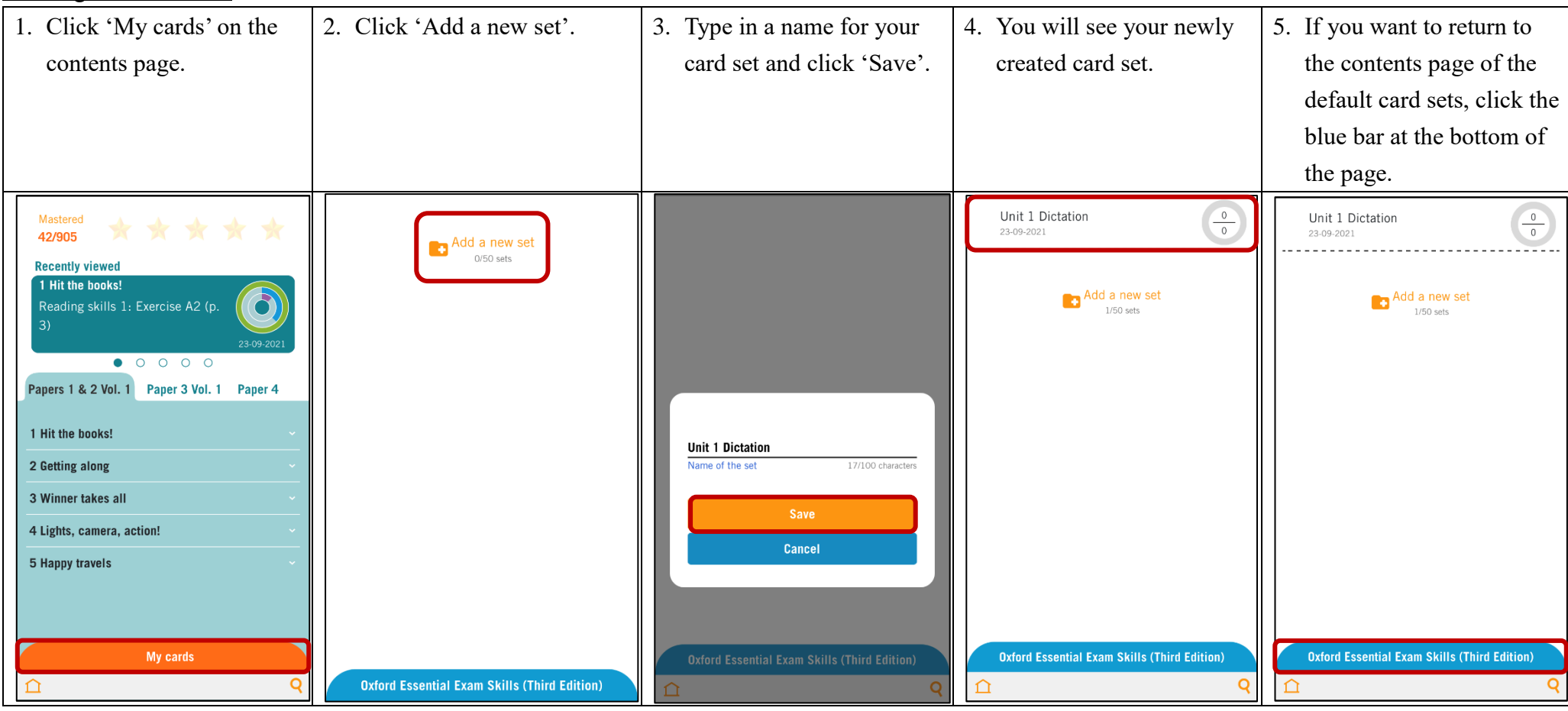

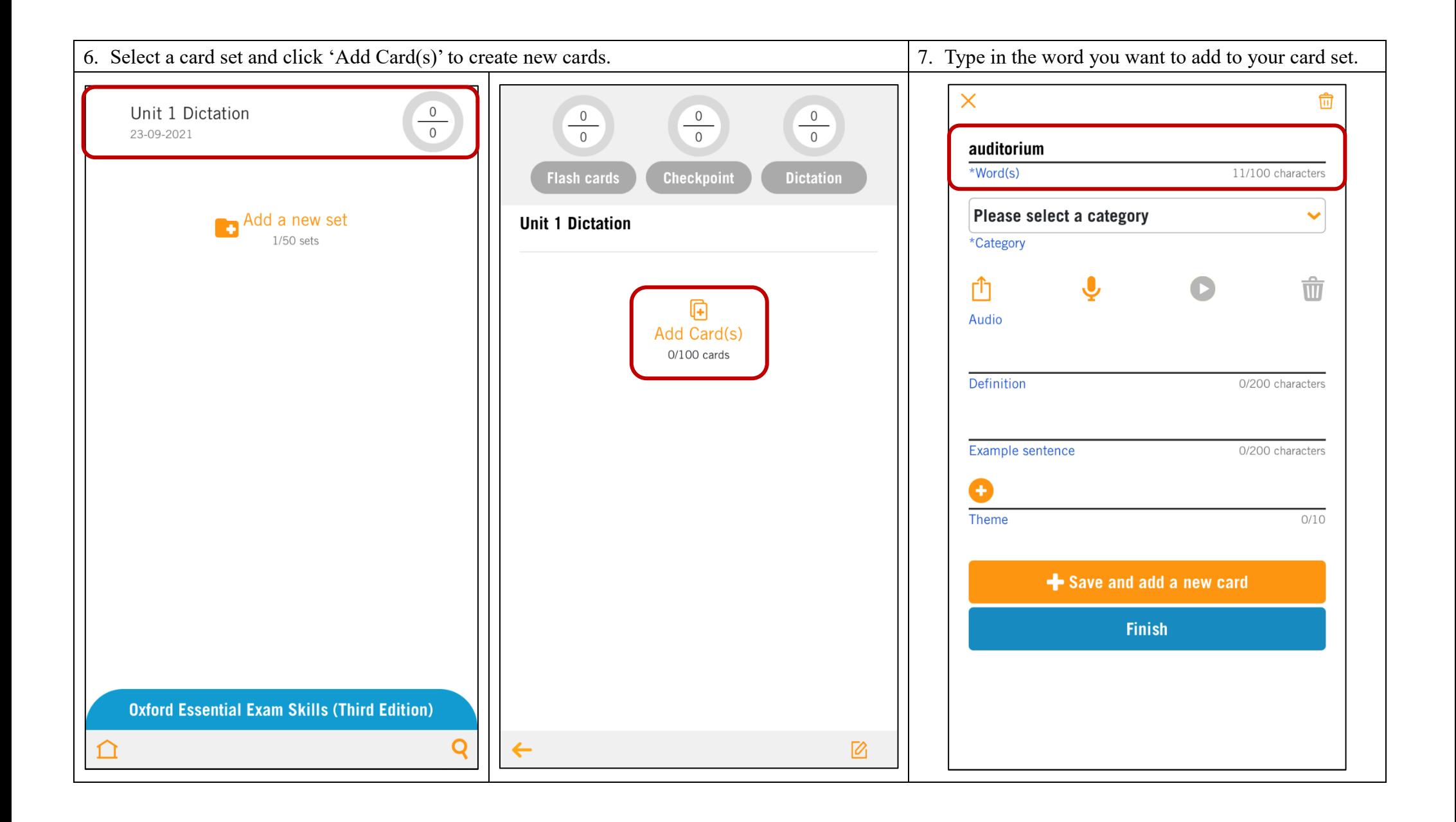

8. Select a category.

9. You can upload an audio of the word by clicking the 'upload' icon, or you can make your own recording by clicking on the 'microphone' icon. Click the 'play' icon to listen to the audio after you have uploaded it.

Click the 'bin' icon to delete the uploaded audio. (The card will be tested in the 'Dictation' module only if you have uploaded an audio of the word.)

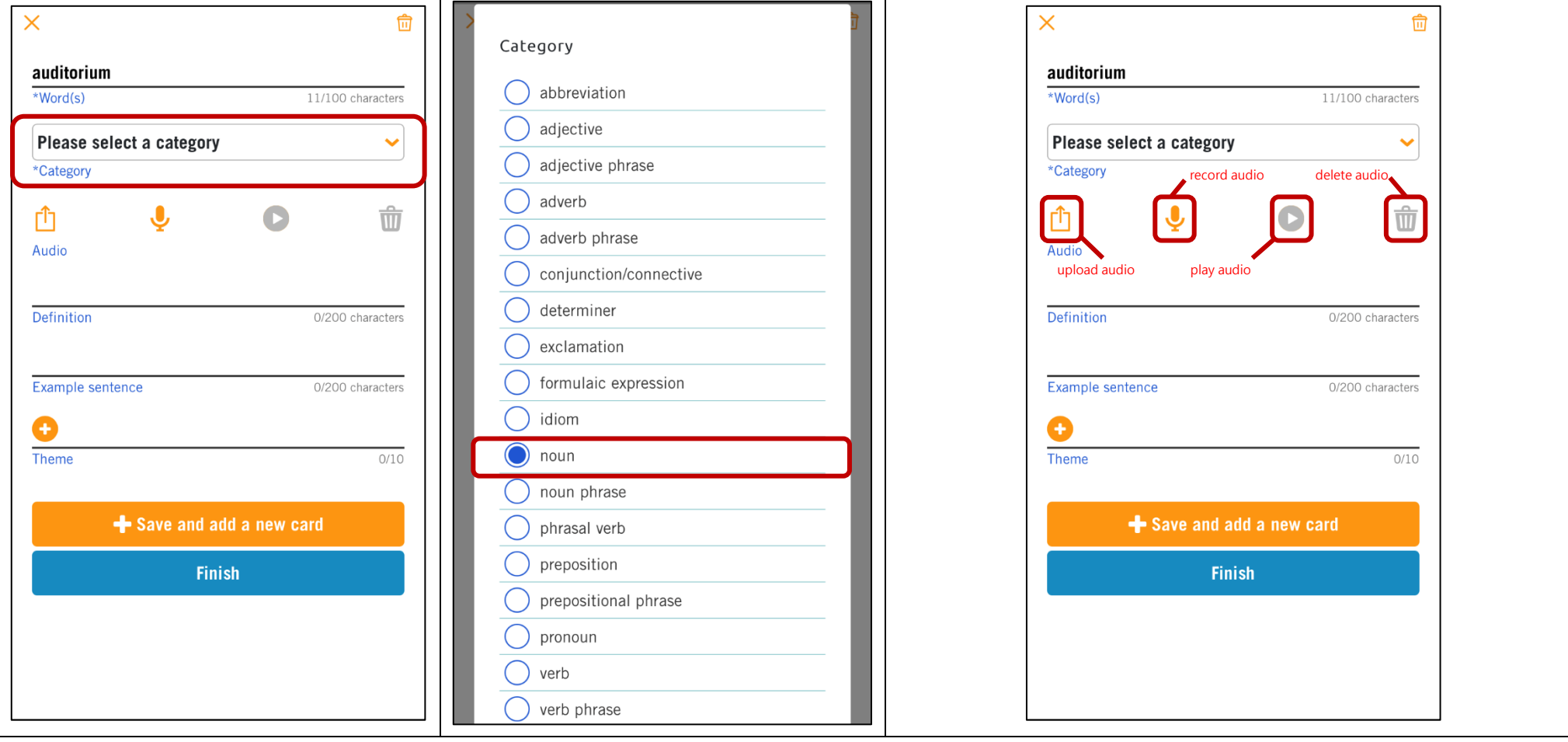

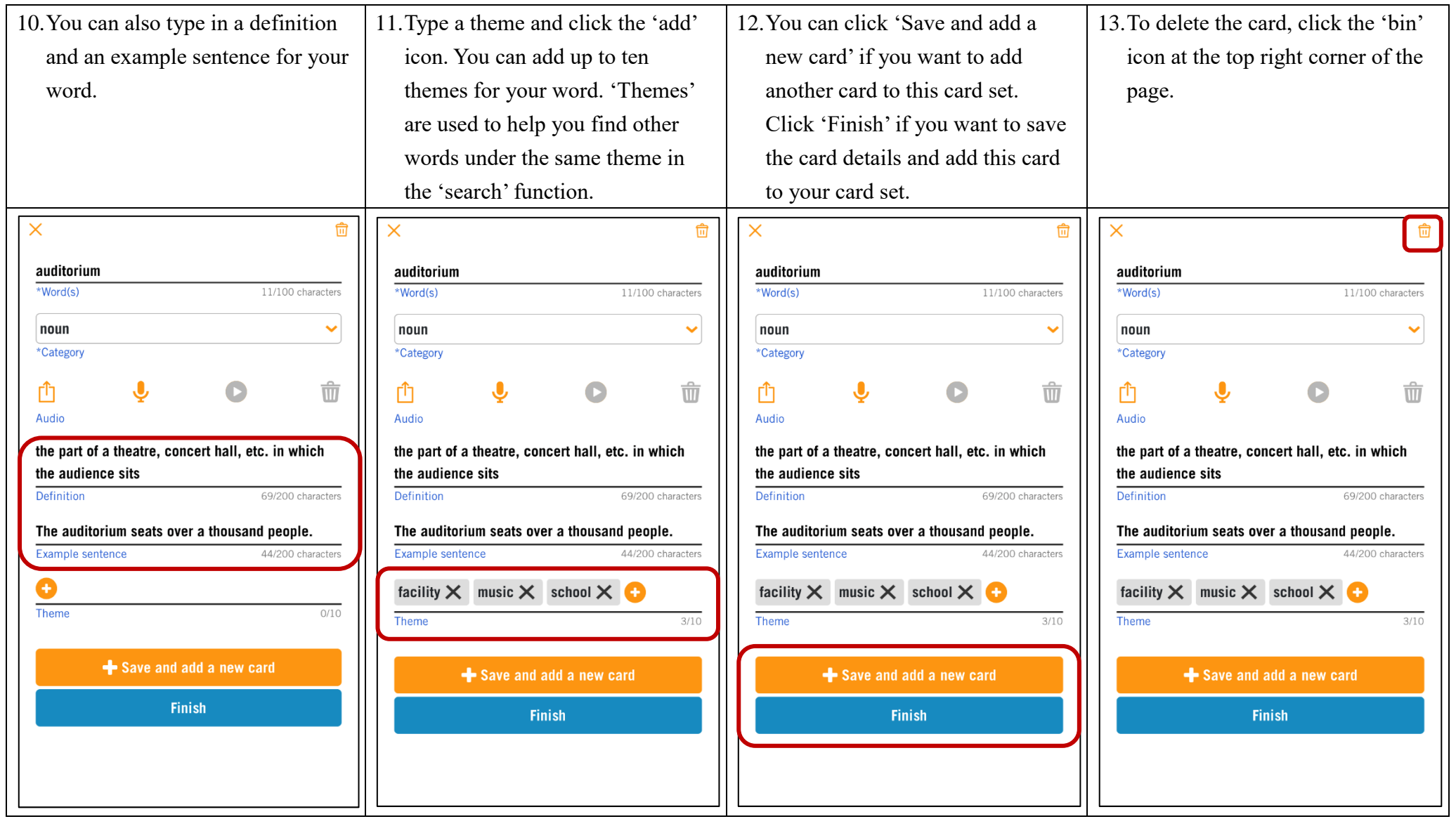

<span id="page-25-0"></span>Adding cards to a default card set

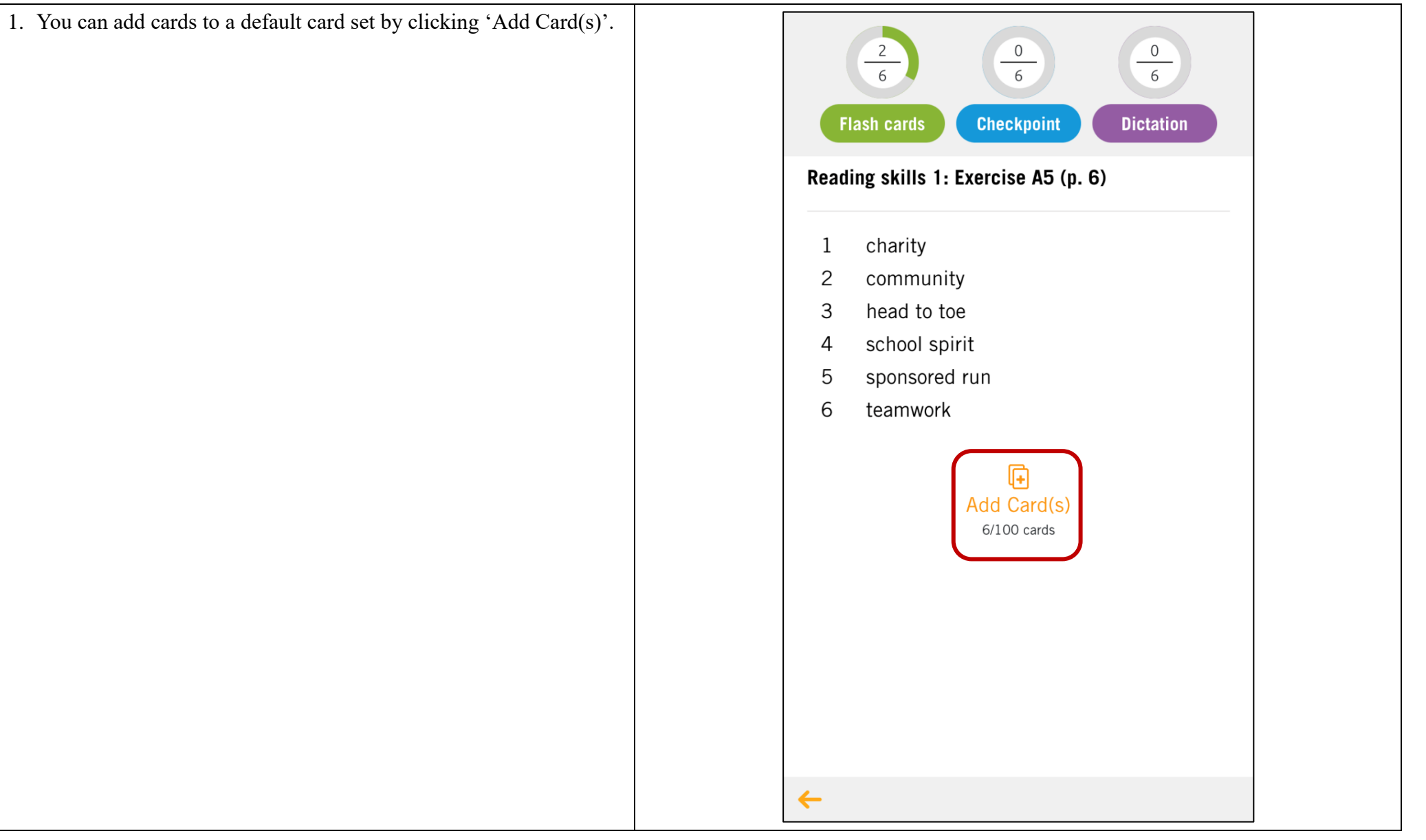

<span id="page-26-0"></span>Editing a card set

1. Select the card set you want to edit. 3. Click the 'edit' icon next to the word of the card to edit or delete it.2. Click the 'edit' icon at the bottom right corner of the page to change the name of the card set or to delete it.  $\begin{array}{c}\n0 \\
3\n\end{array}$  $\begin{array}{c}\n0 \\
3\n\end{array}$  $\begin{array}{c}\n0 \\
3\n\end{array}$  $\begin{array}{c}\n0 \\
3\n\end{array}$  $\begin{array}{c}\n0 \\
3\n\end{array}$  $\begin{array}{c}\n0 \\
3\n\end{array}$ **Dictation Flash cards Checkpoint Flash cards Checkpoint Dictation Unit 1 Dictation Unit 1 Dictation**  $\boxtimes$  $\boxtimes$ auditorium auditorium  $\mathbf{1}$  $\mathbf{1}$  $\overline{a}$ laboratory  $\mathbb{Z}$ laboratory 2  $\overline{2}$  $\mathbb{Z}$ gymnasium  $\mathsf{3}$ gymnasium  $\boxtimes$ 3 G  $\overline{\mathbf{G}}$ Add Card(s) Add Card(s) 3/100 cards 3/100 cards  $\overline{1}$  $\leftarrow$  $\leftarrow$  $\boxtimes$ 

<span id="page-27-0"></span>Copying an existing card to your card set

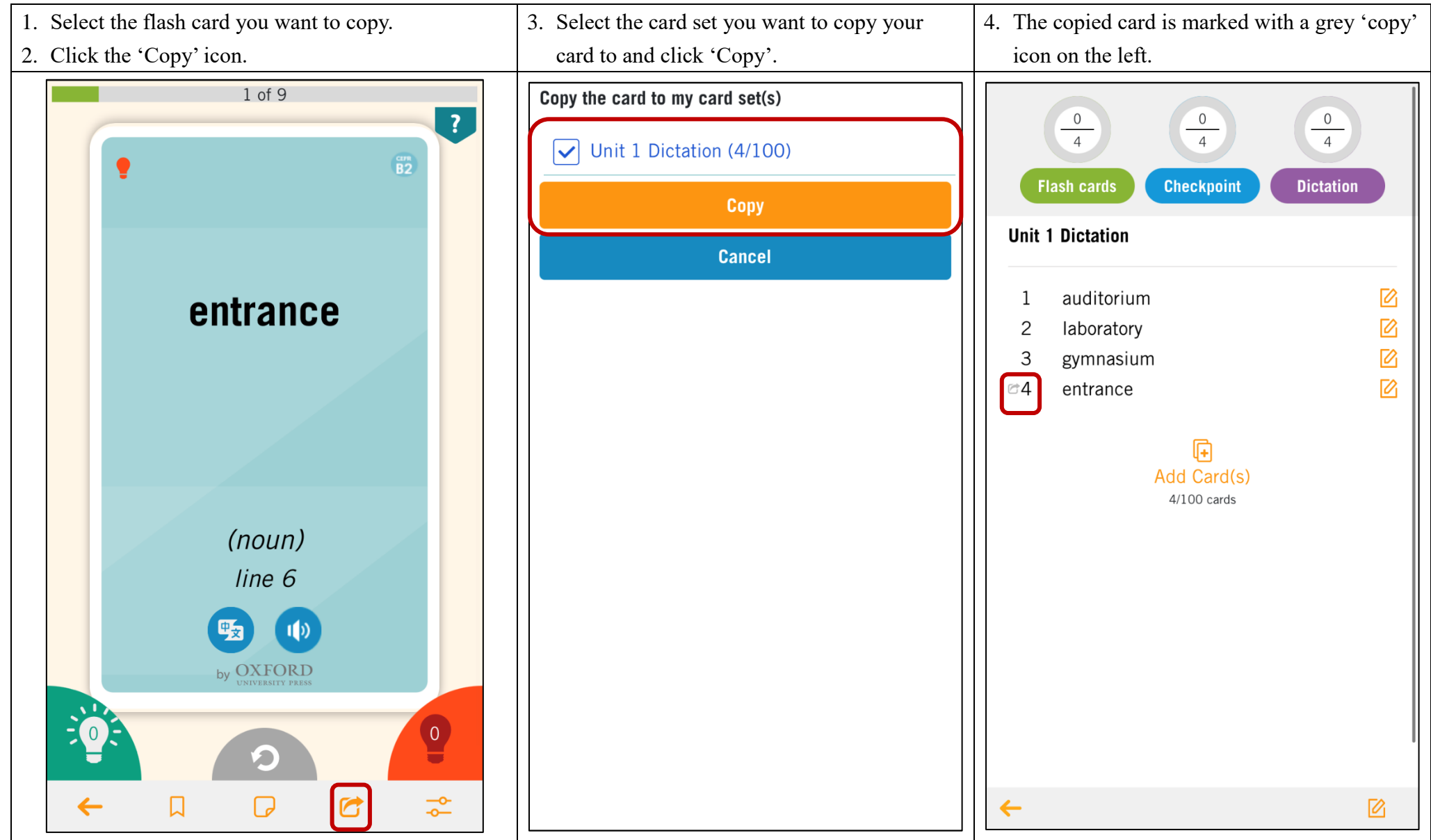

## <span id="page-28-0"></span>**How to share your own card sets to students? (For teachers only)**

<span id="page-28-1"></span>Sharing your own card sets with individual classes

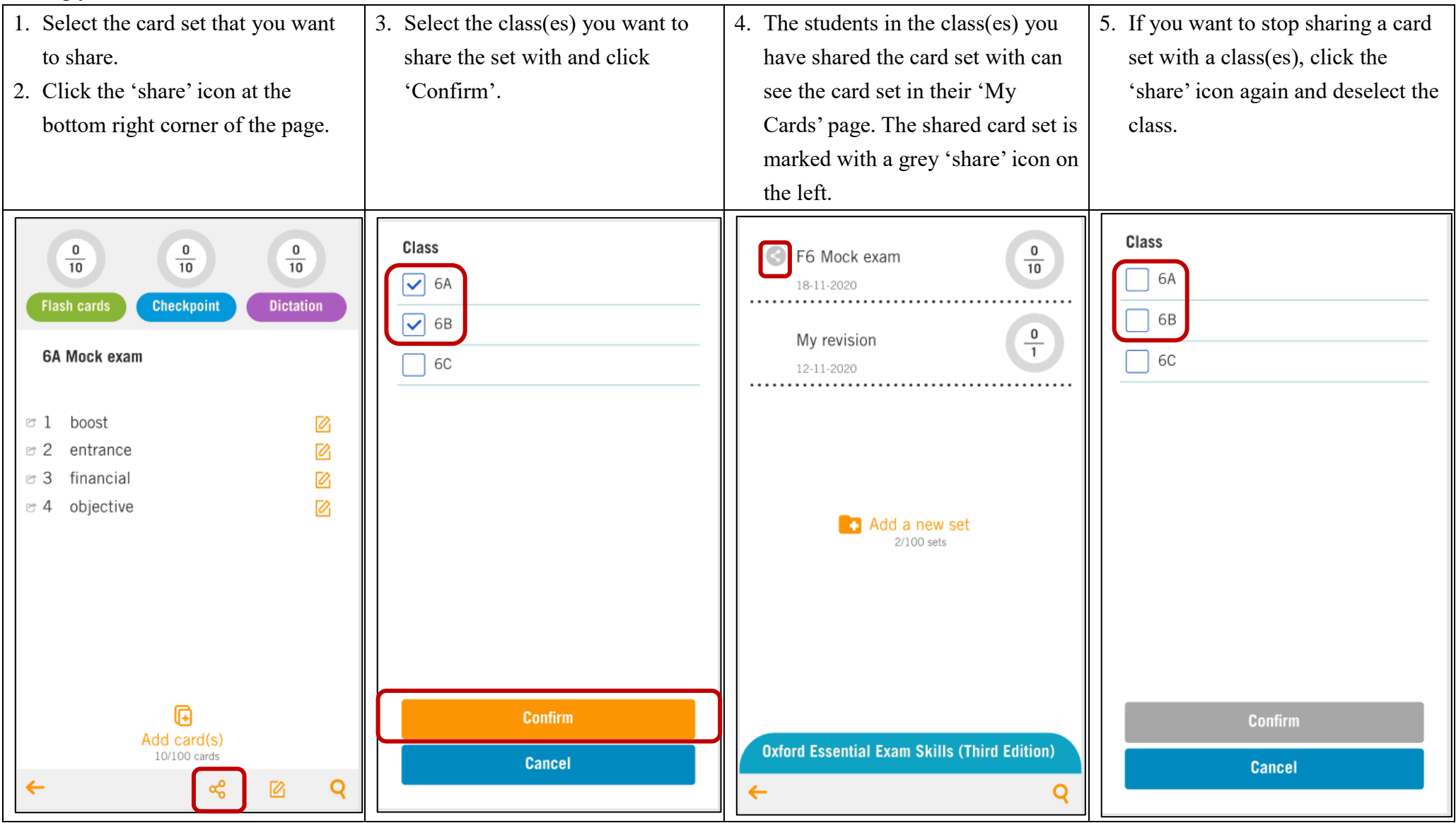

# <span id="page-29-0"></span>**How to monitor students' progress? (For teachers only)**

<span id="page-29-1"></span>Viewing and downloading reports to monitor students' progress

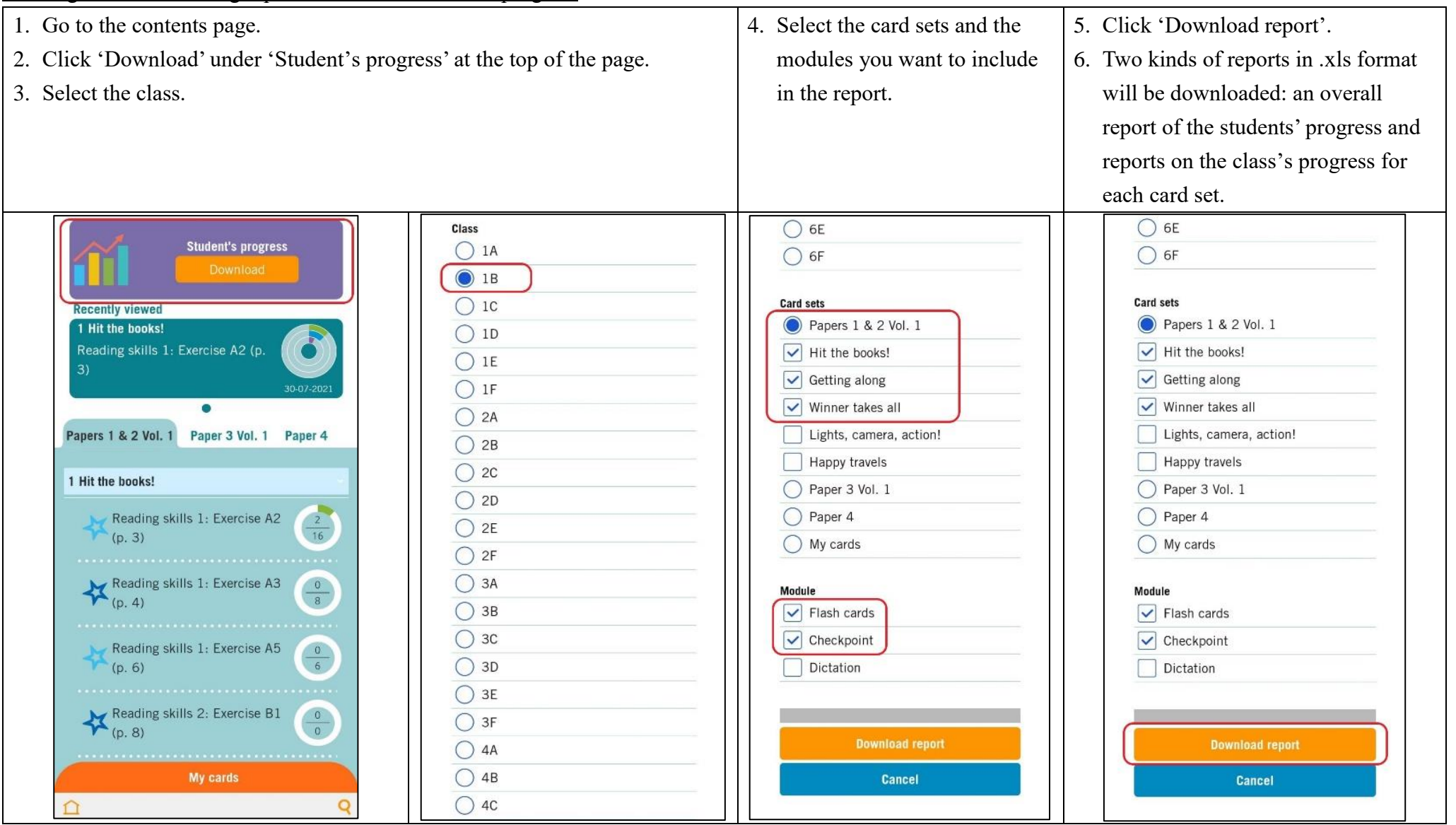

#### <span id="page-30-0"></span>Overall reports

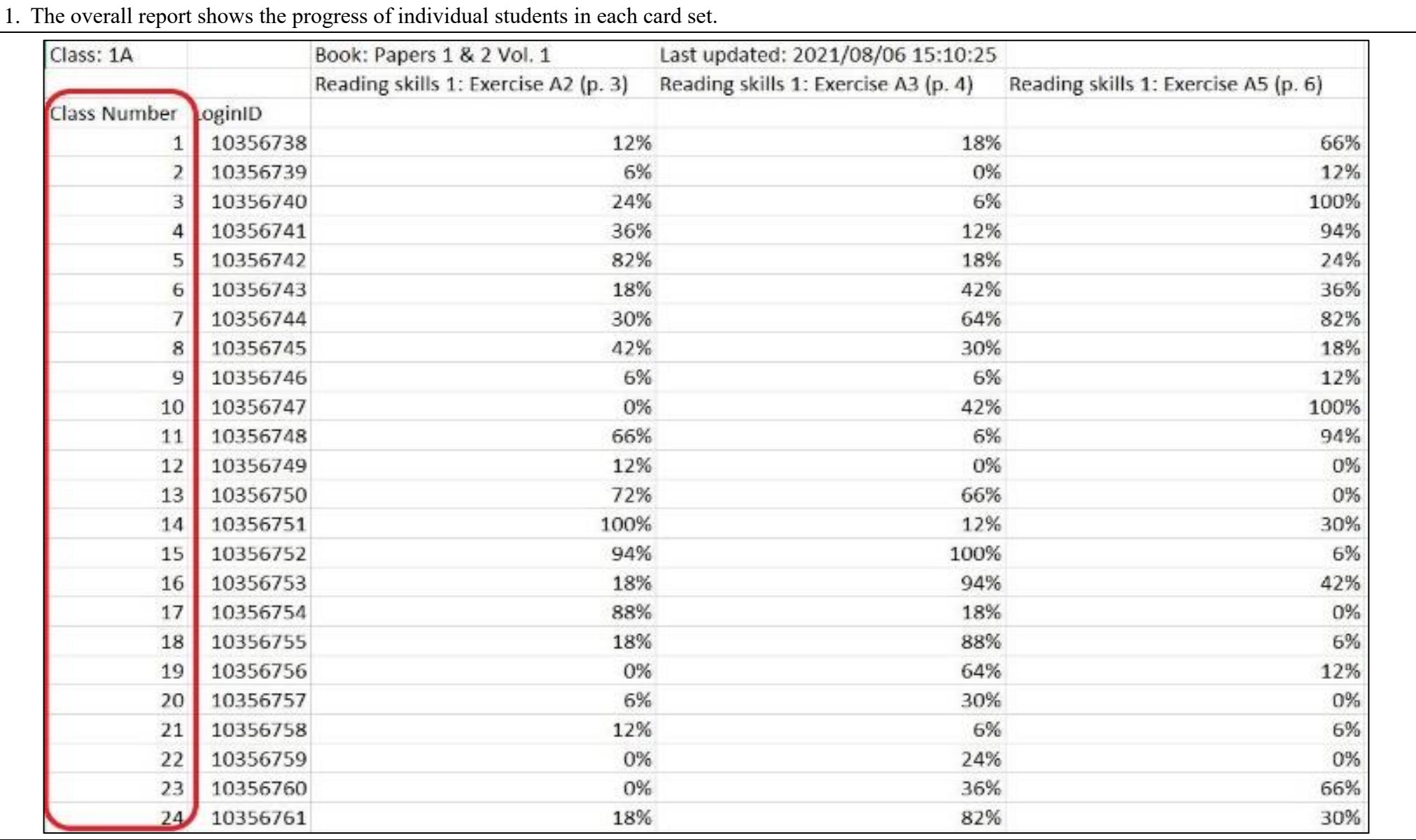

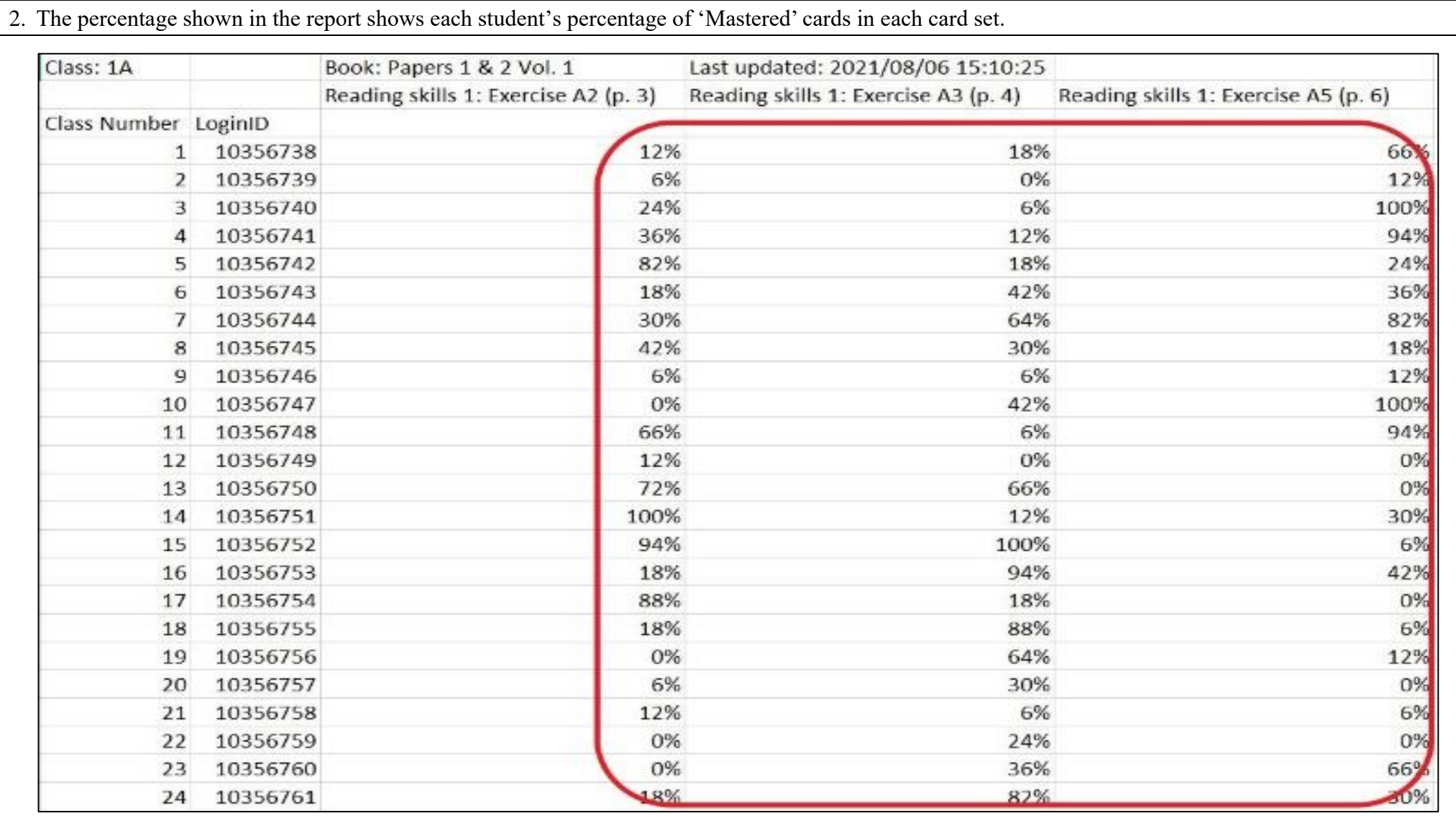

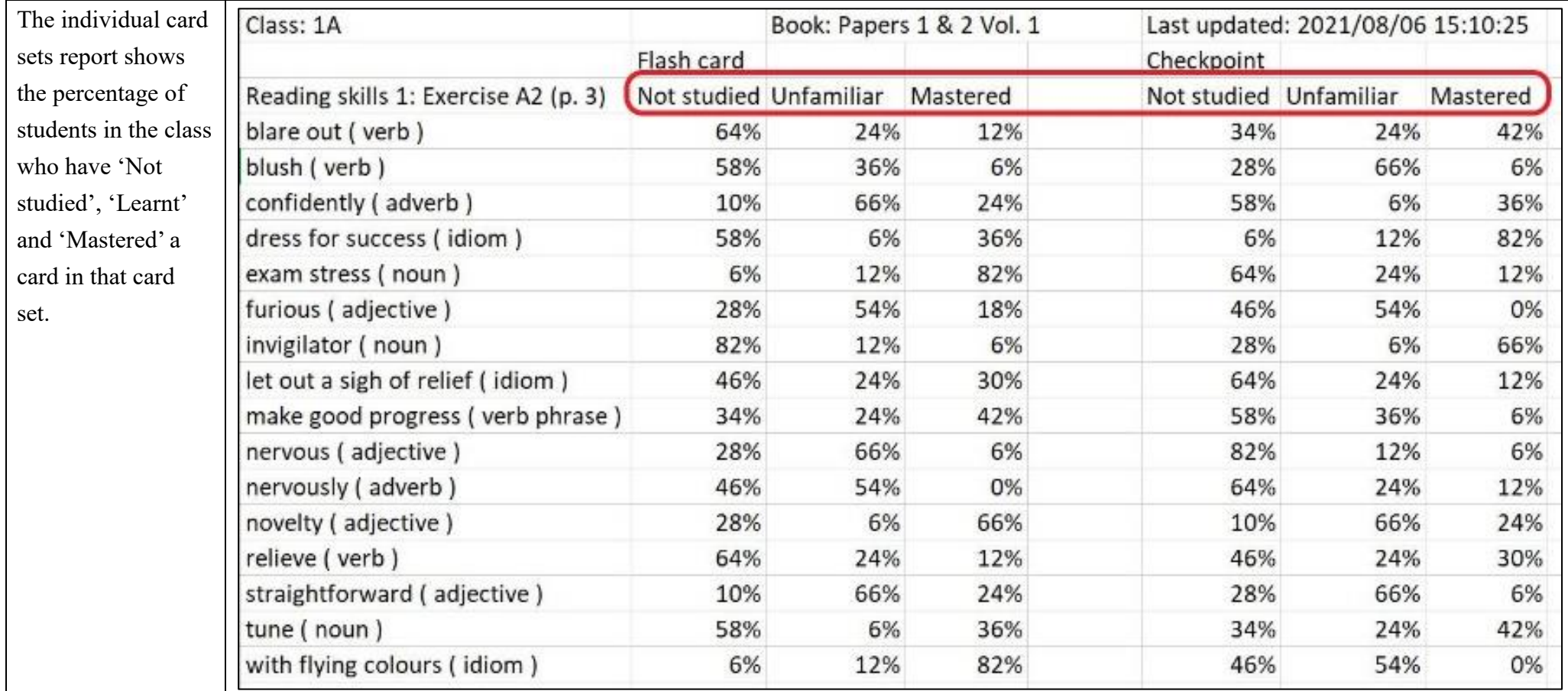

<span id="page-32-0"></span>Reports for individual card sets

END